#### Slide 1 - Slide 1

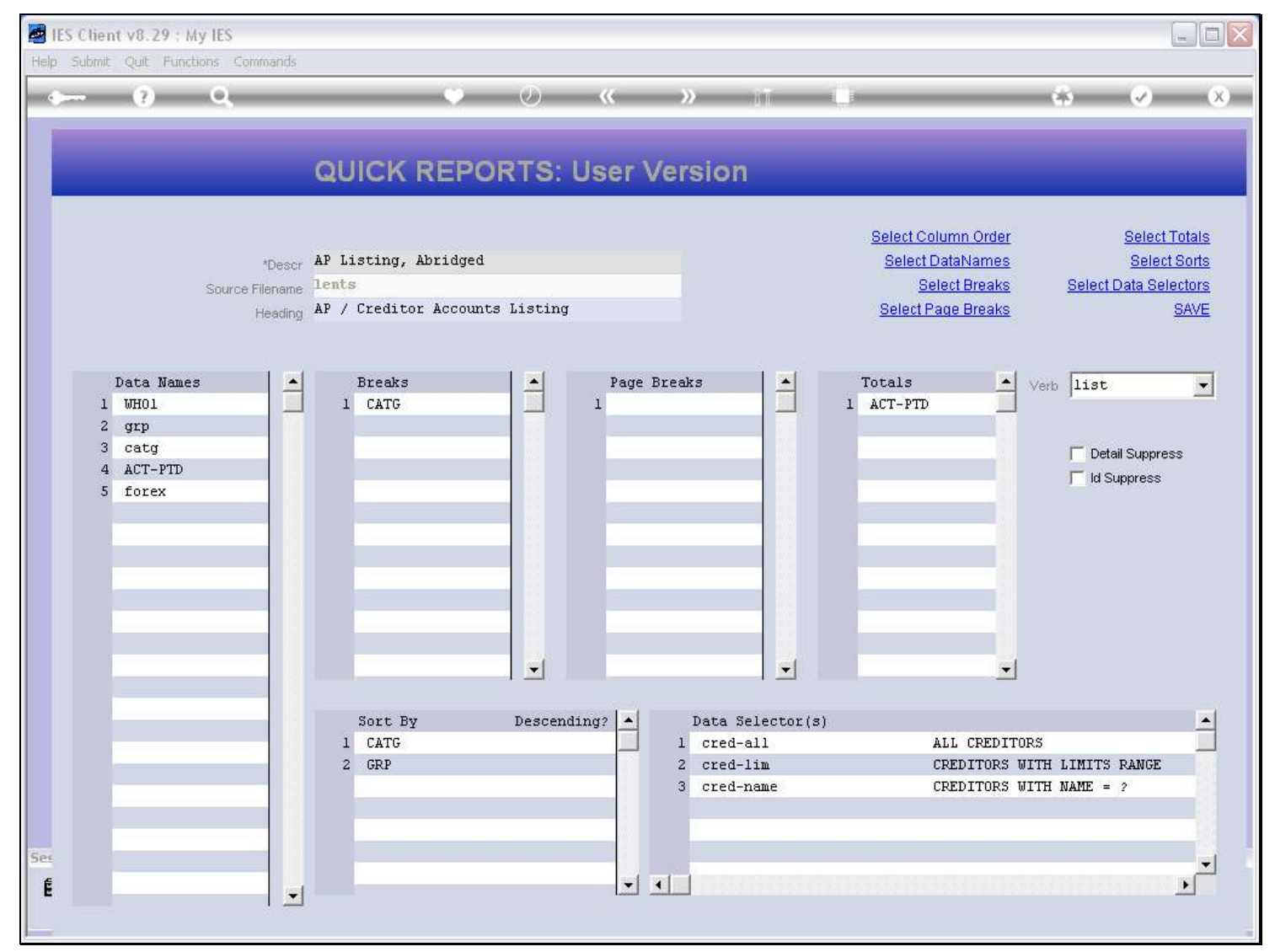

#### Slide notes

Among the Data Names for this Report, we do not have one for the Record Key.

### Slide 2 - Slide 2

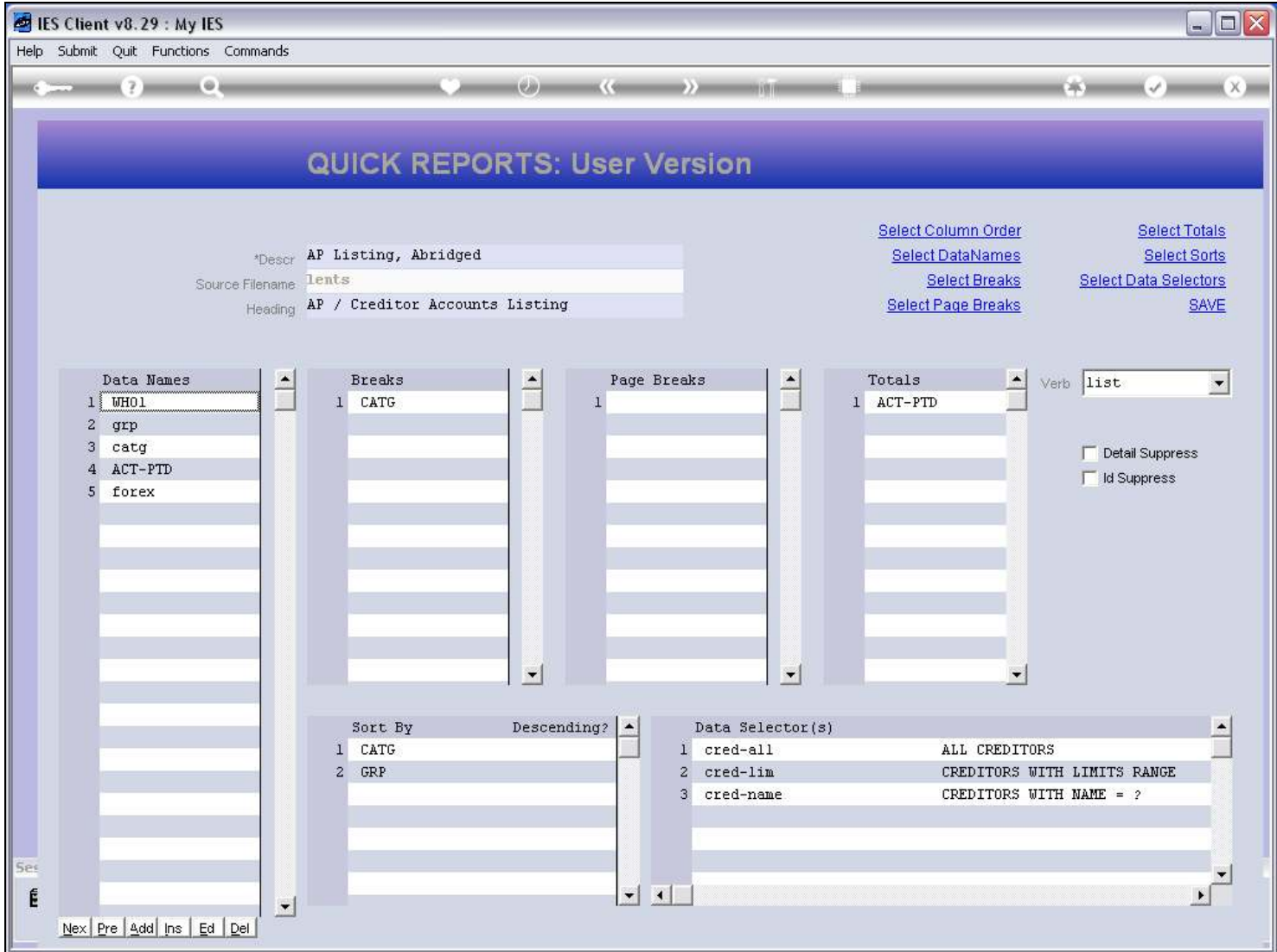

#### Slide notes

And we notice also that 'ID Suppress' is not switched on.

#### Slide 3 - Slide 3

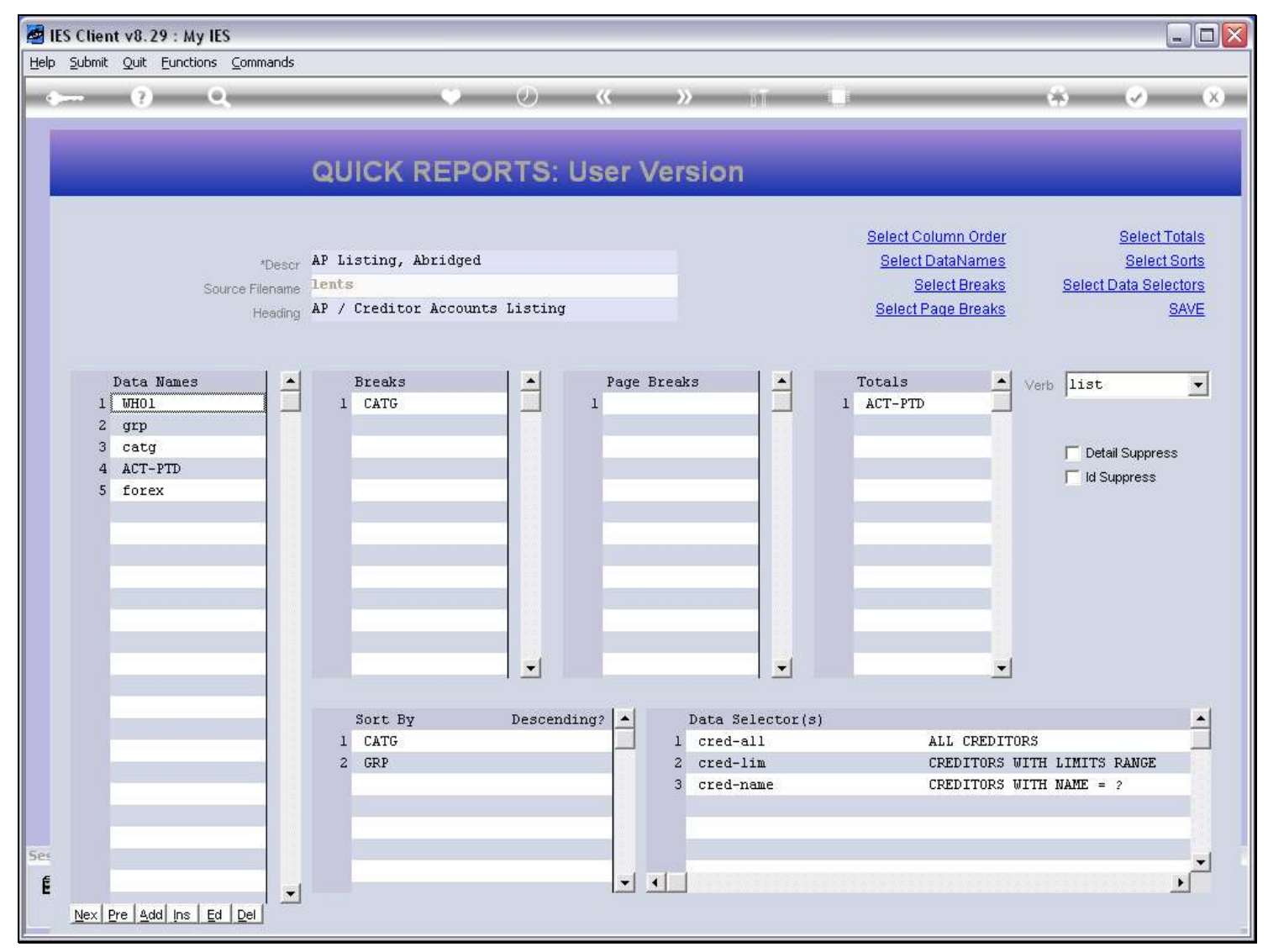

### Slide 4 - Slide 4

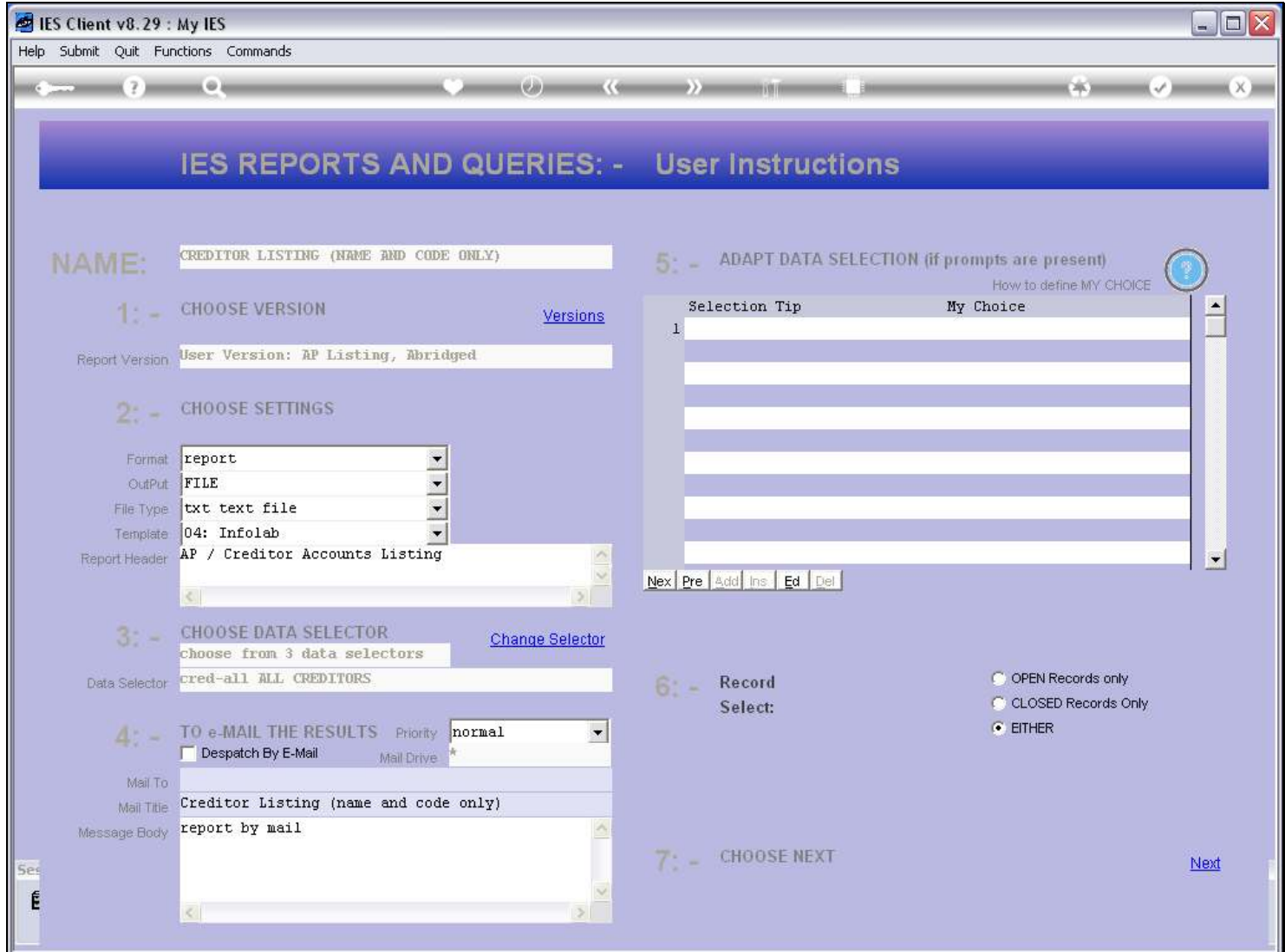

### Slide 5 - Slide 5

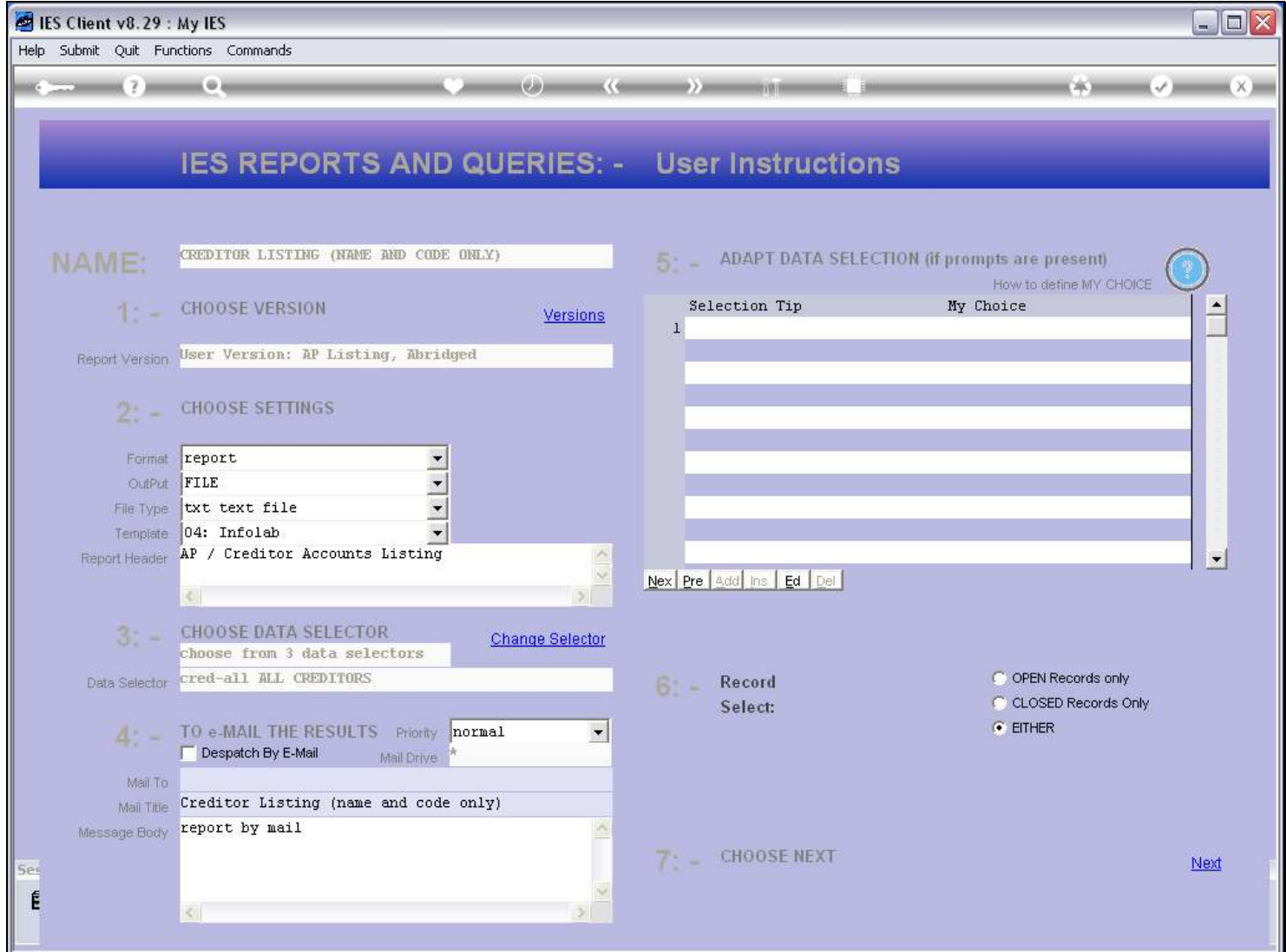

### Slide 6 - Slide 6

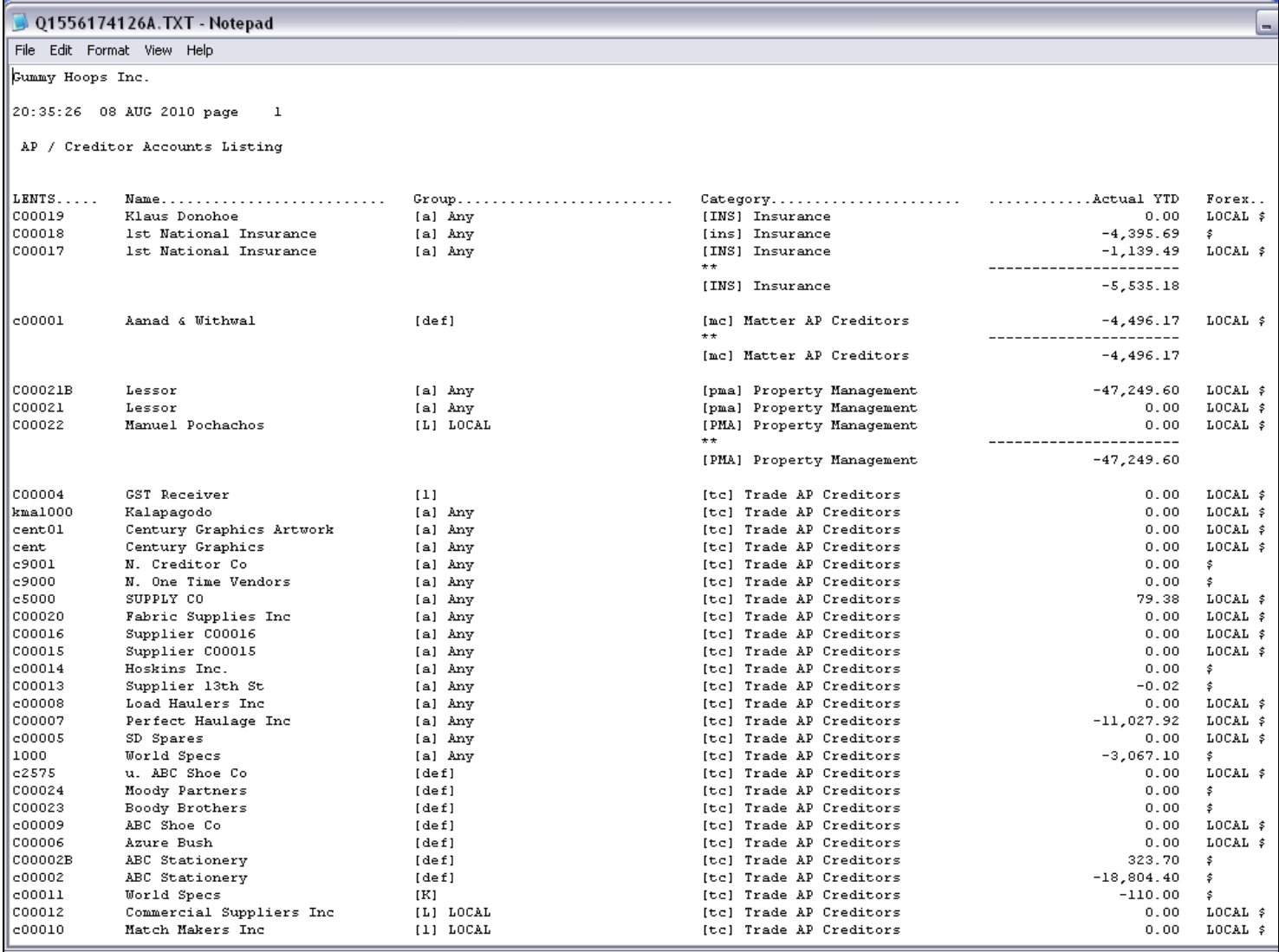

#### Slide notes

In such a case, the 1st column will always list the Record Key, and the Column Header will be the name of the File, i.e. the Data Source.

### Slide 7 - Slide 7

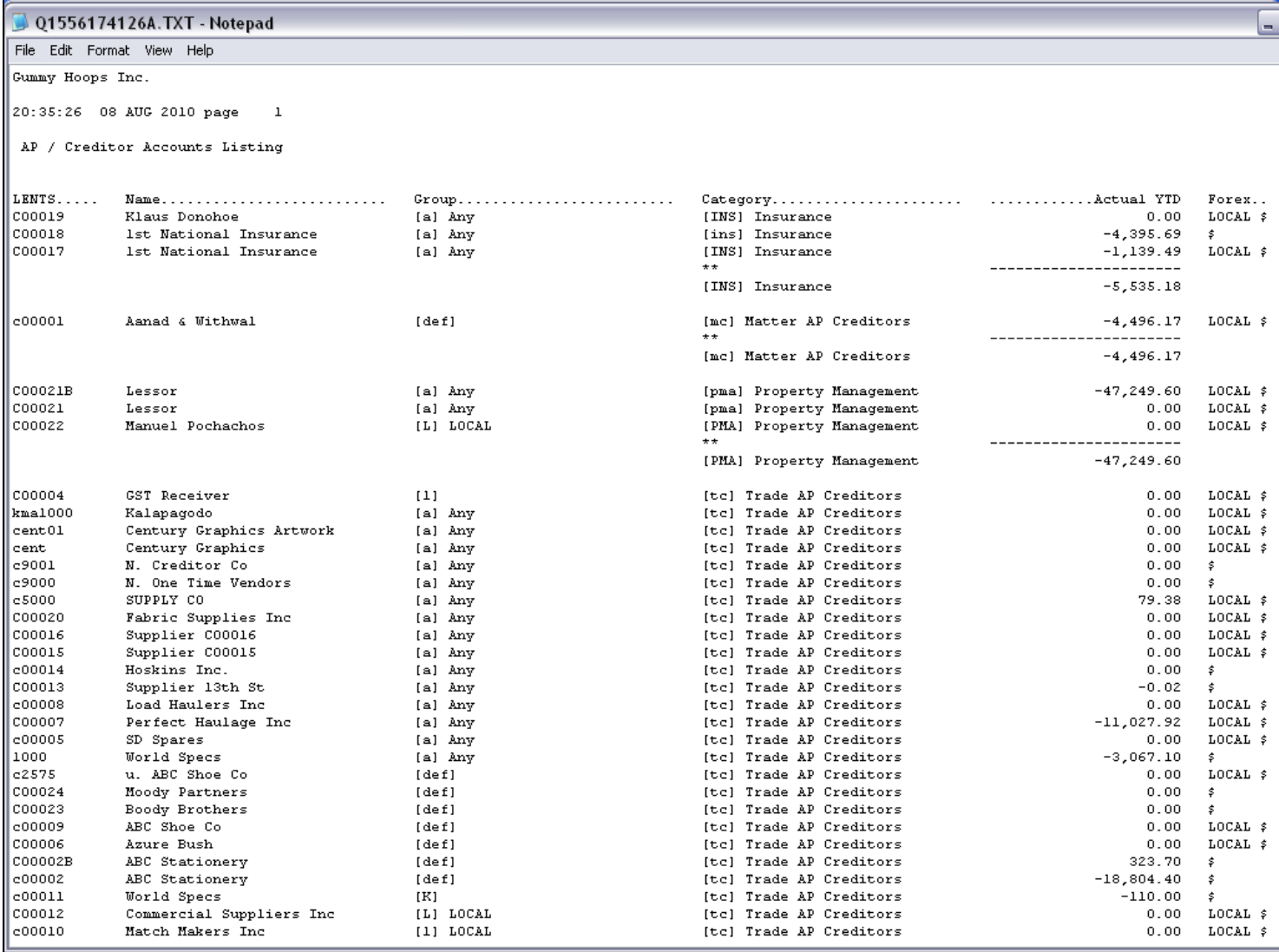

### Slide 8 - Slide 8

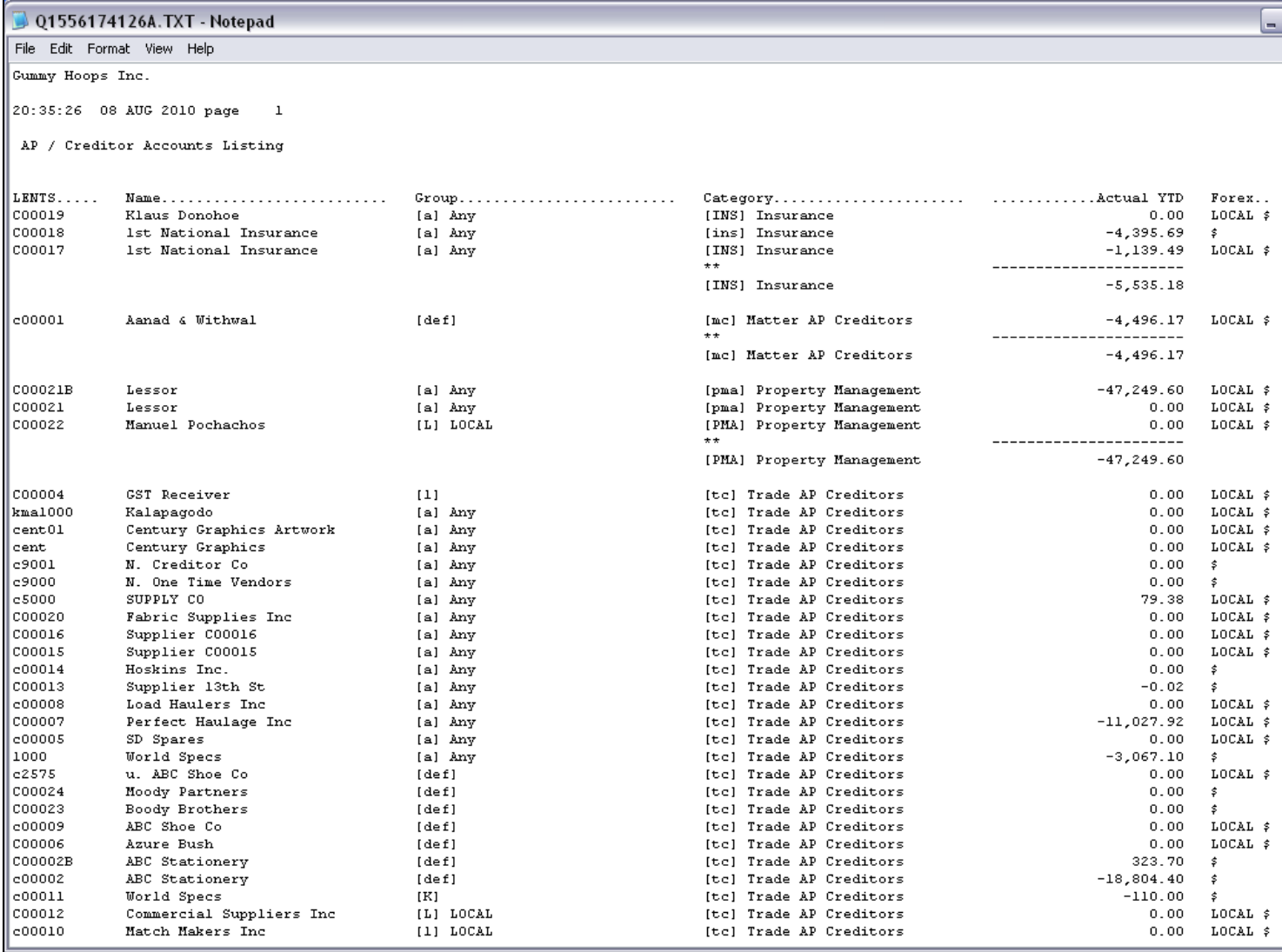

#### Slide 9 - Slide 9

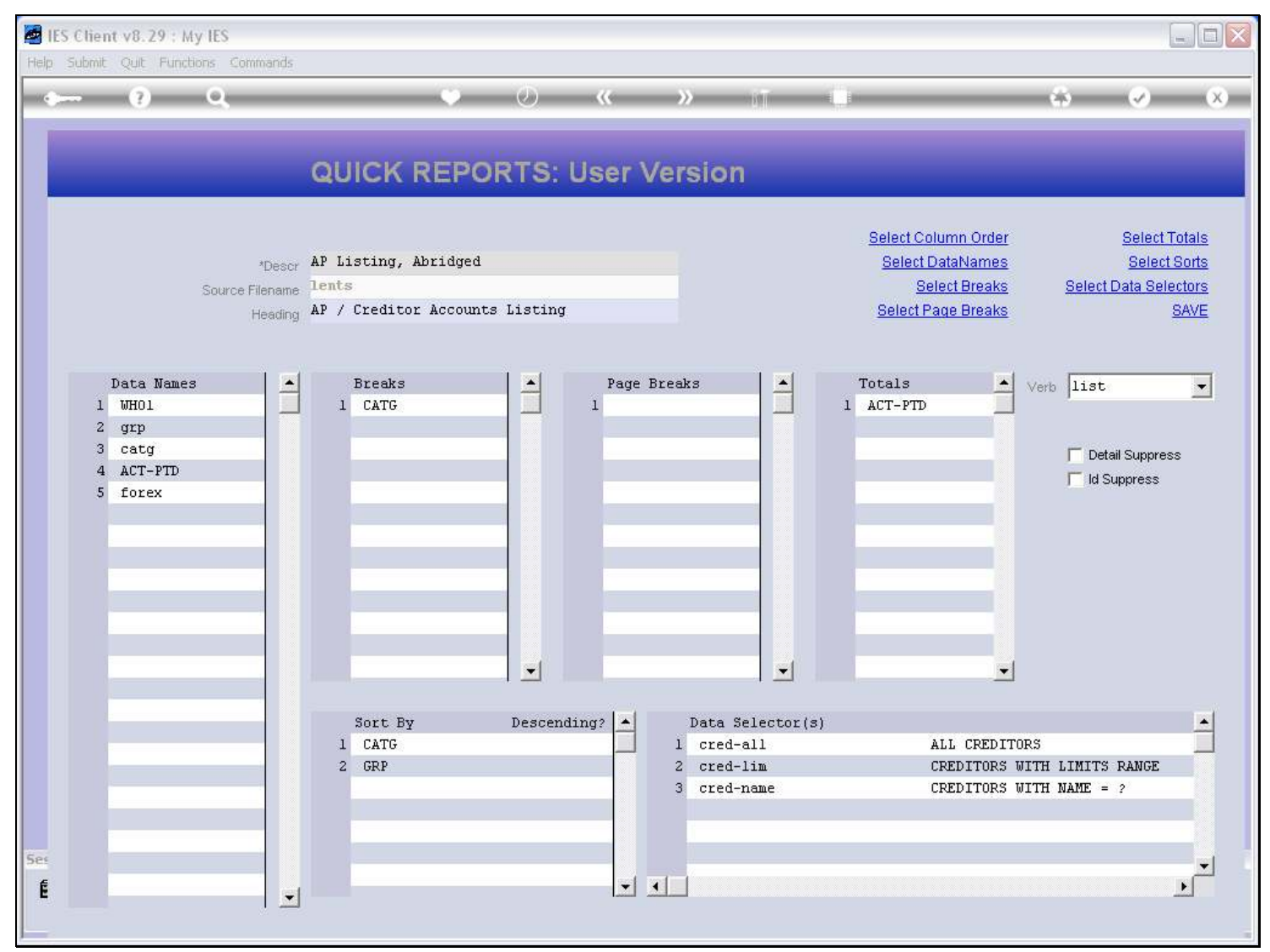

#### Slide 10 - Slide 10

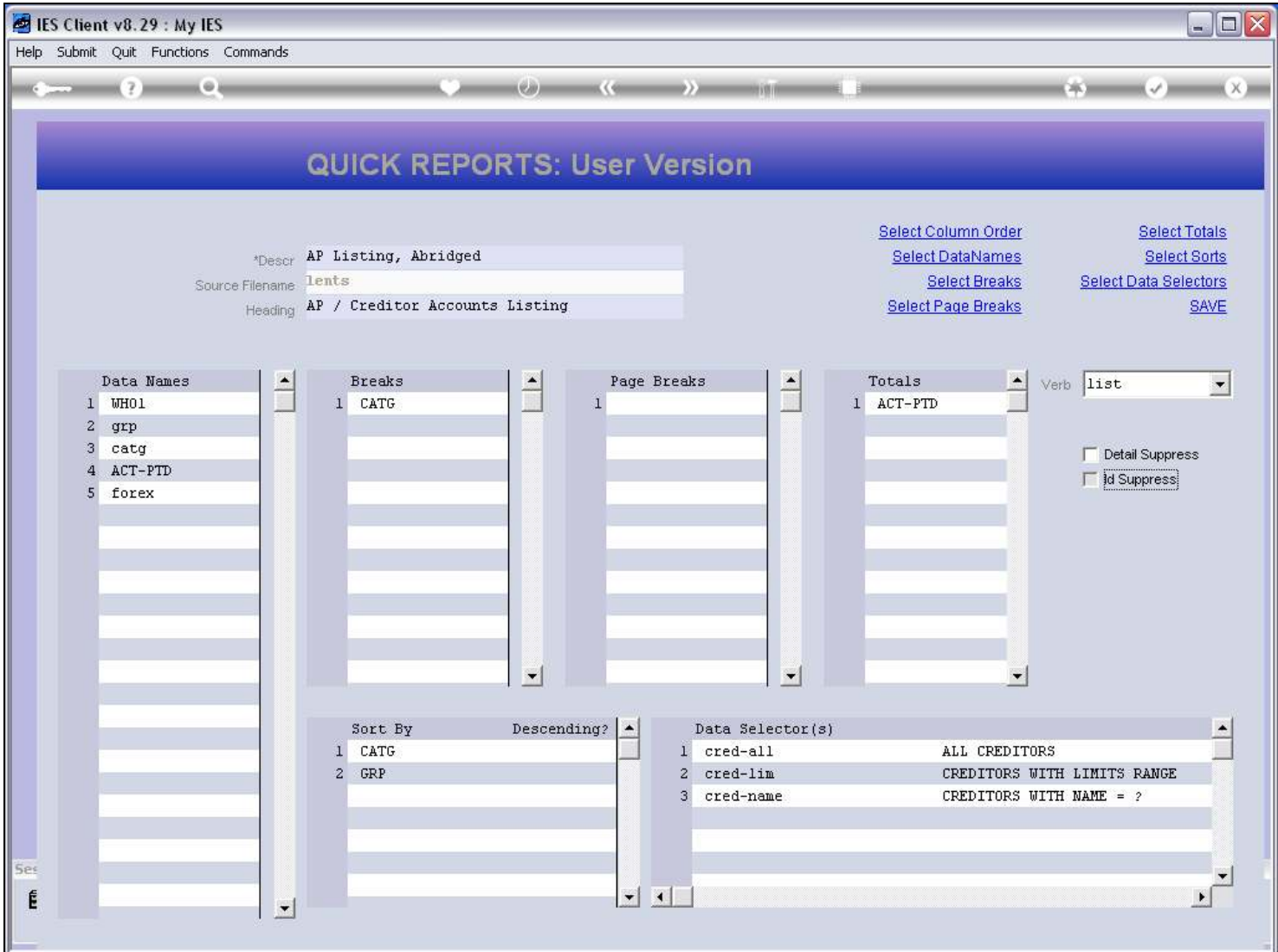

#### Slide notes

If we switch on the 'ID Suppress' option, then the system will not list the Record Key in the 1st column, or at any column at all.

#### Slide 11 - Slide 11

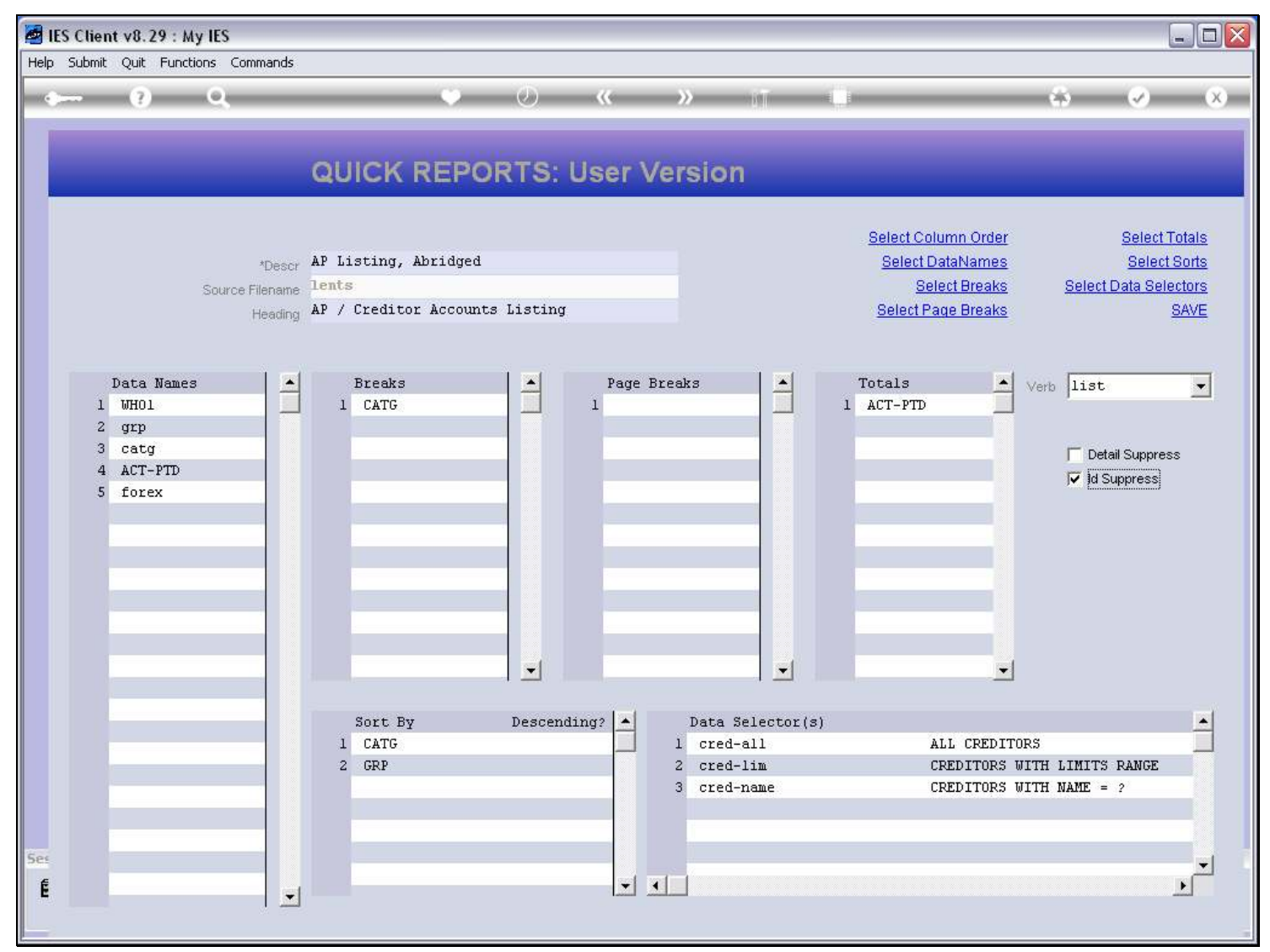

### Slide 12 - Slide 12

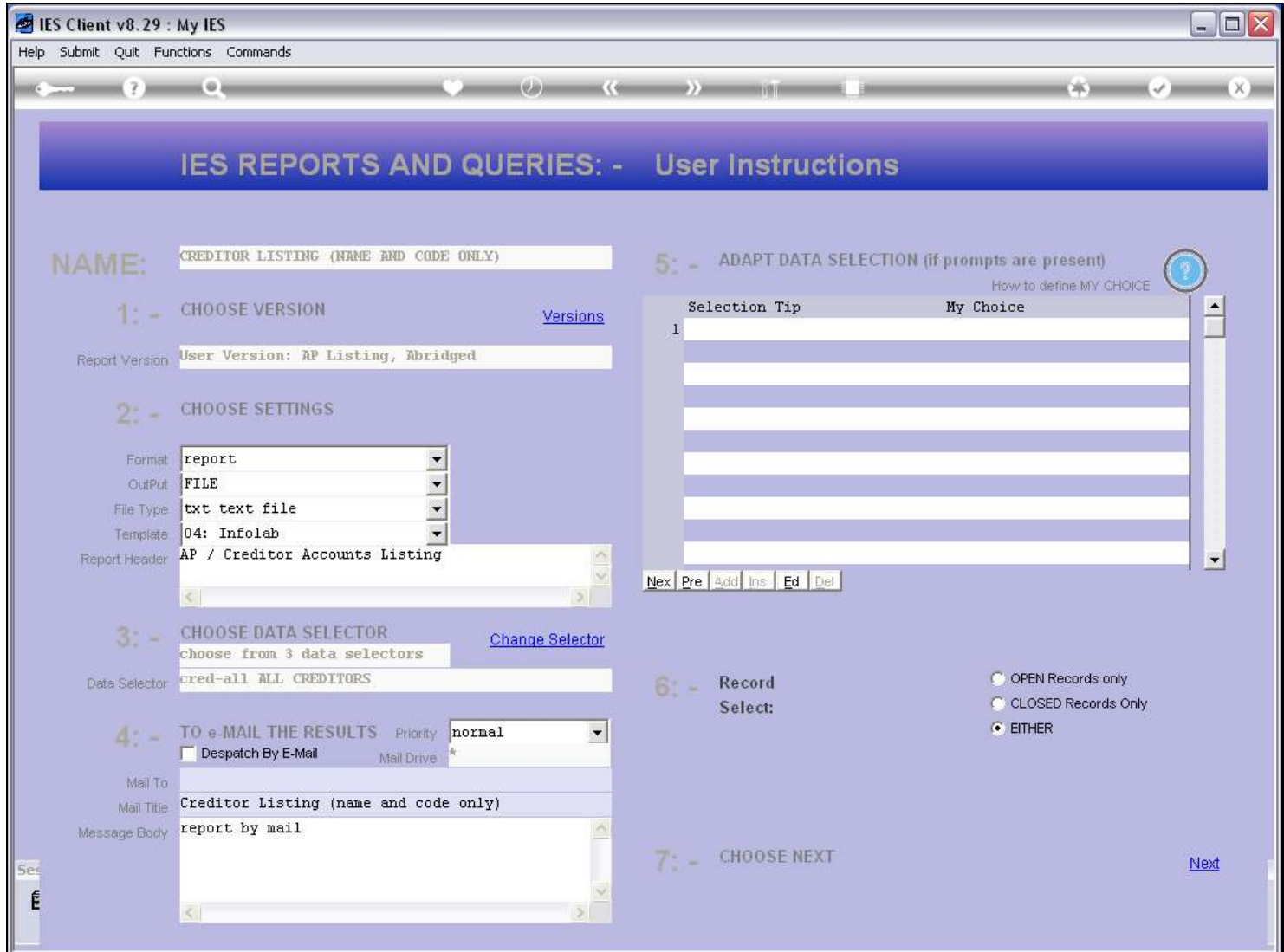

#### Slide 13 - Slide 13

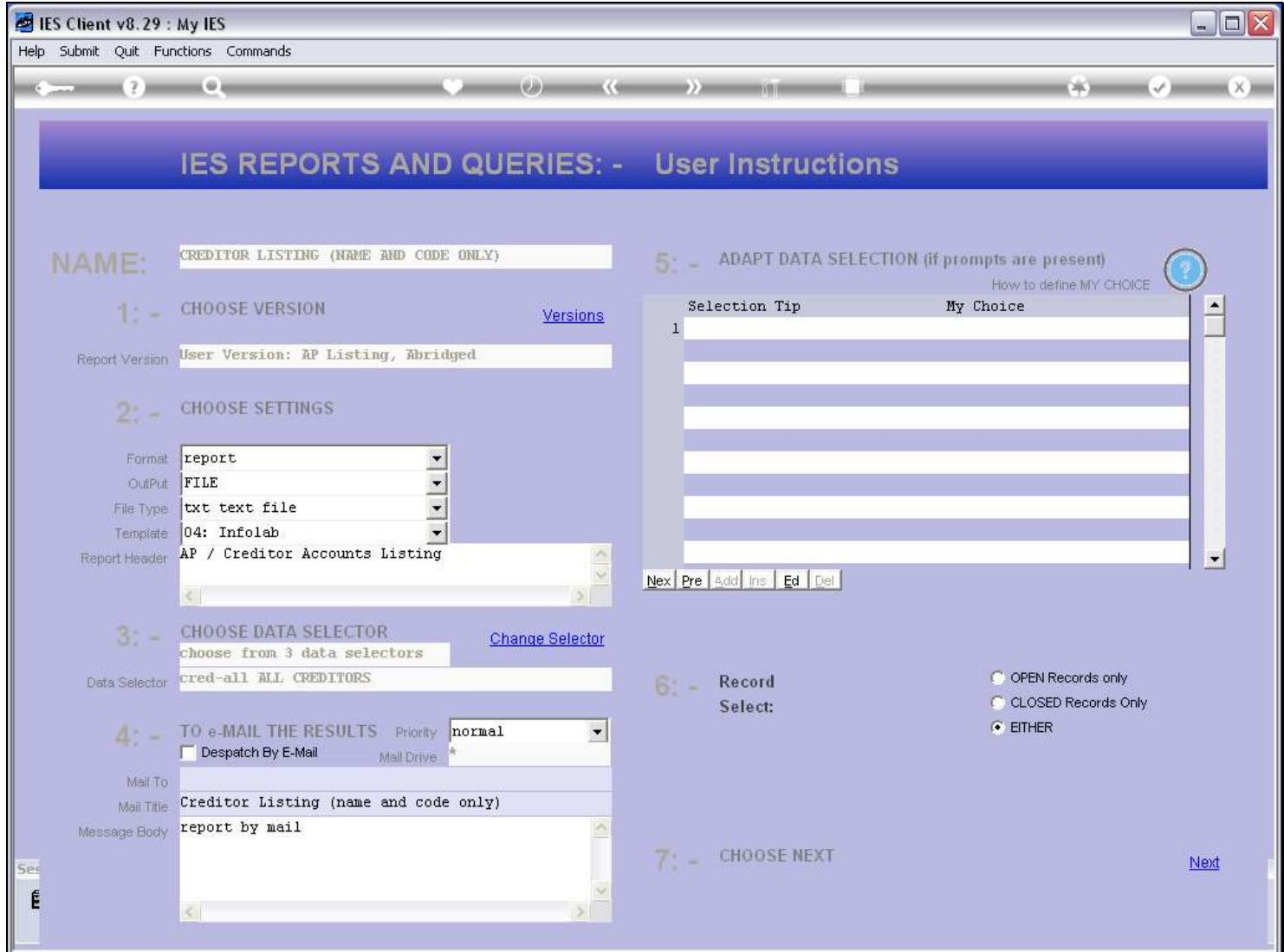

#### Slide 14 - Slide 14

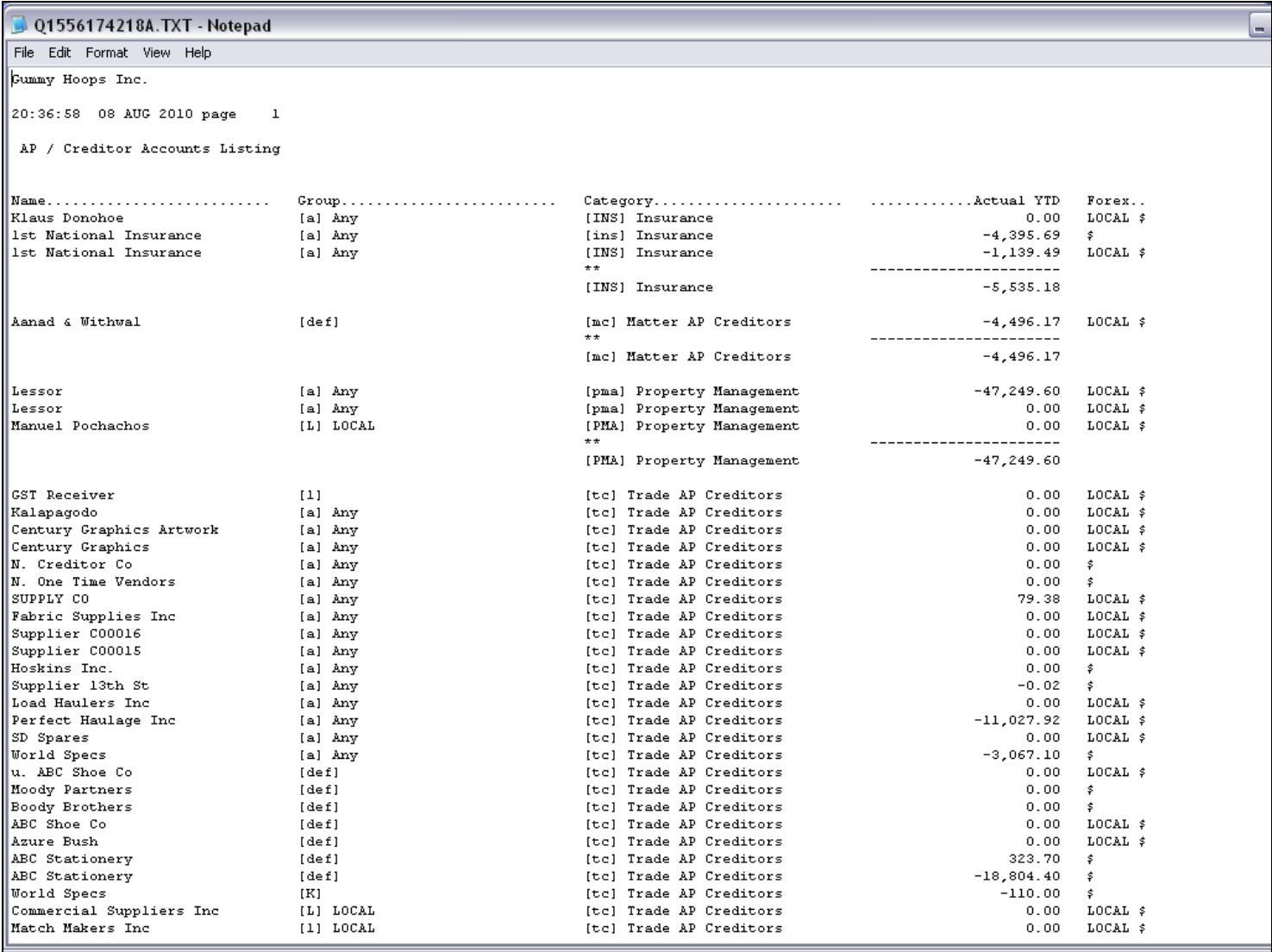

### Slide notes

Now the Report does not include the Record Key anywhere.

### Slide 15 - Slide 15

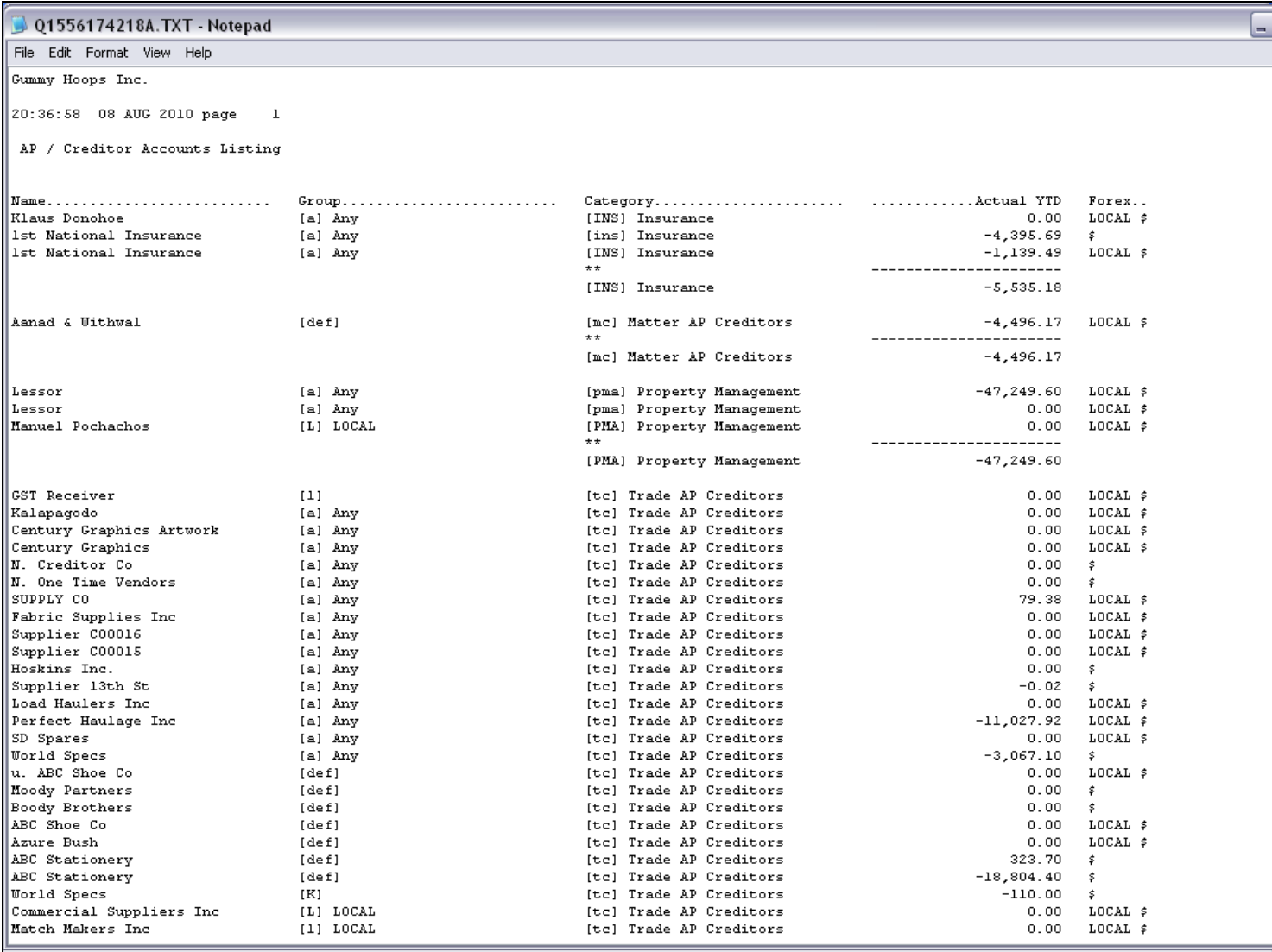

## Slide 16 - Slide 16

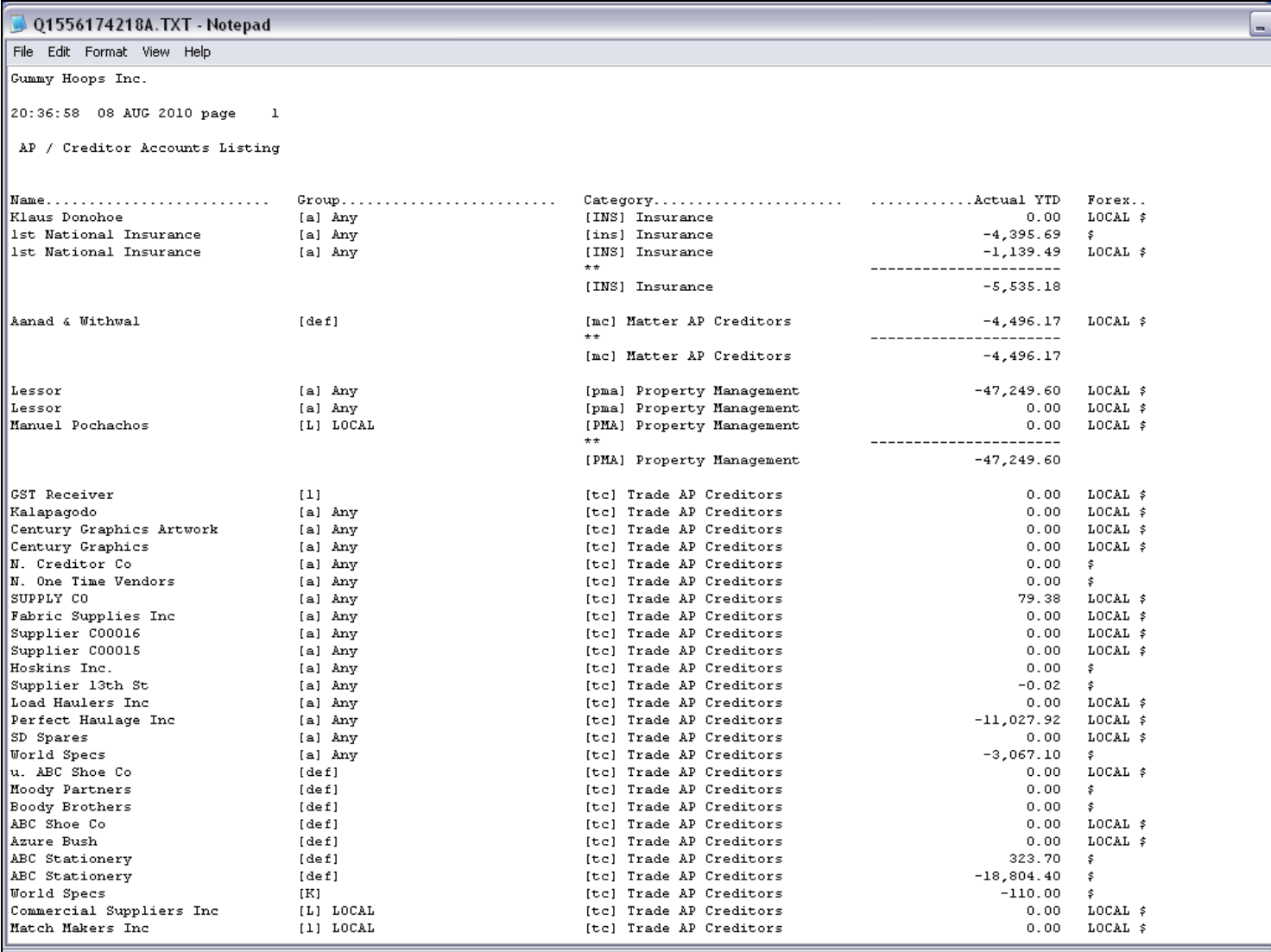

#### Slide 17 - Slide 17

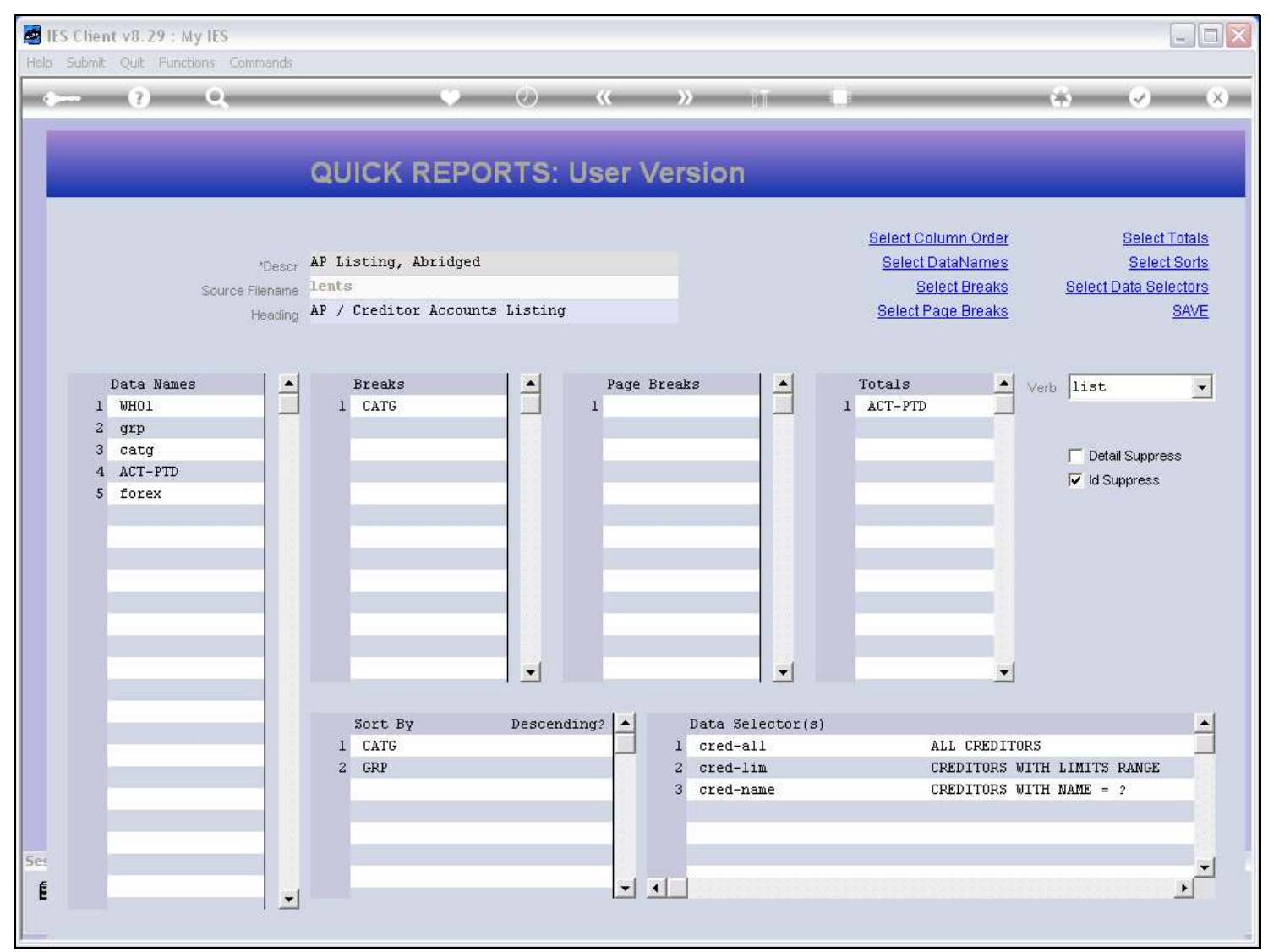

## Slide 18 - Slide 18

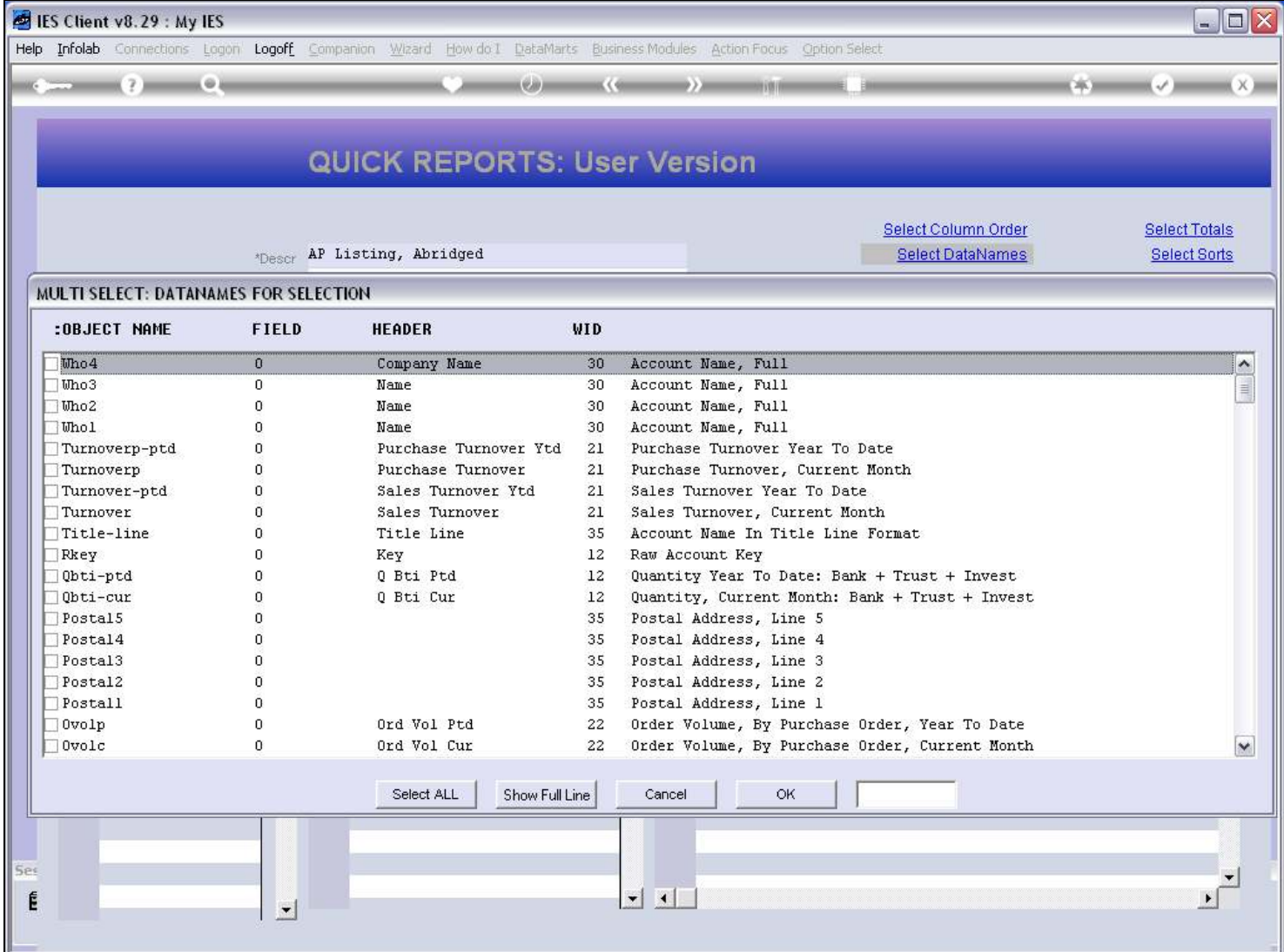

#### Slide 19 - Slide 19

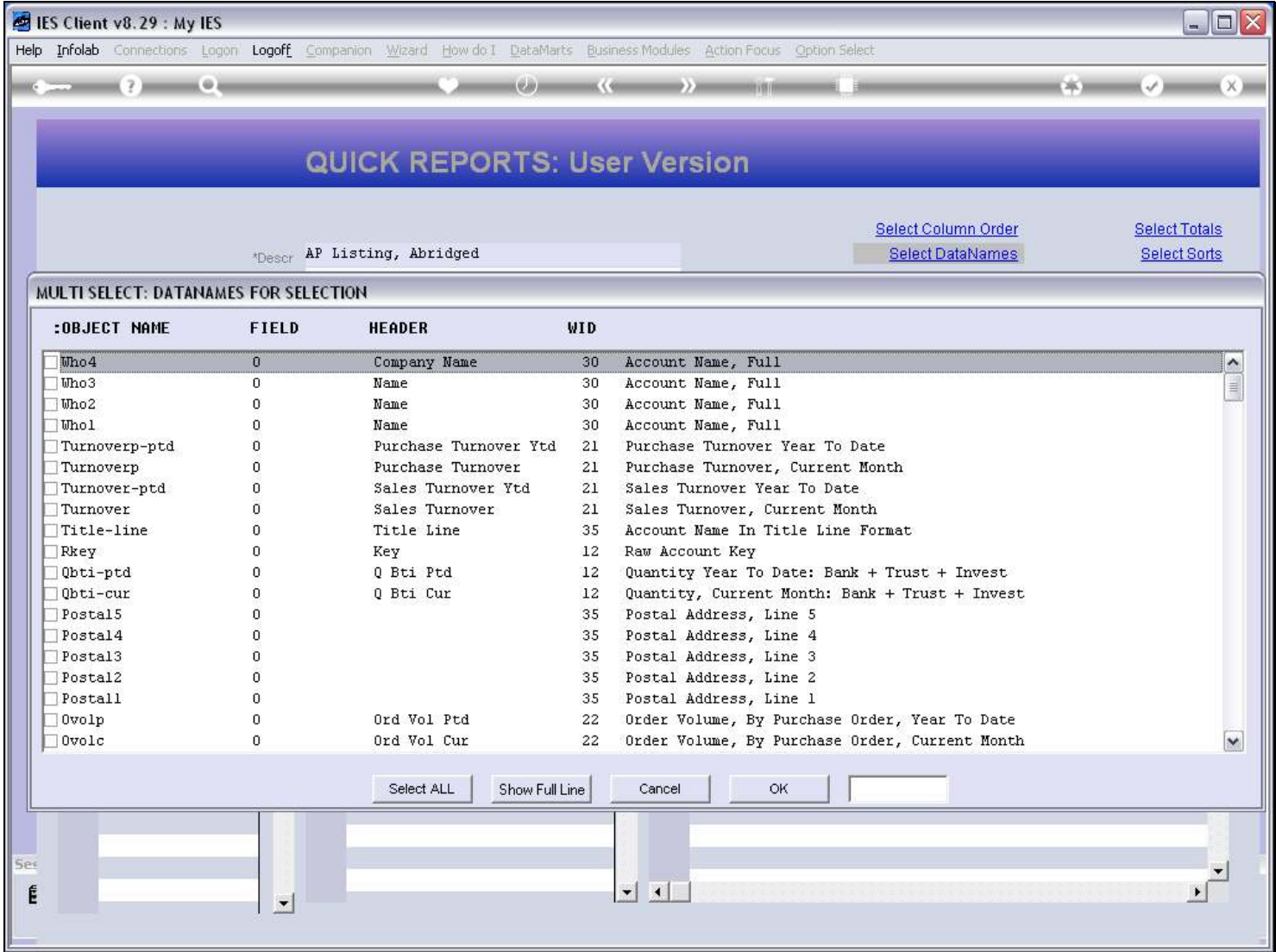

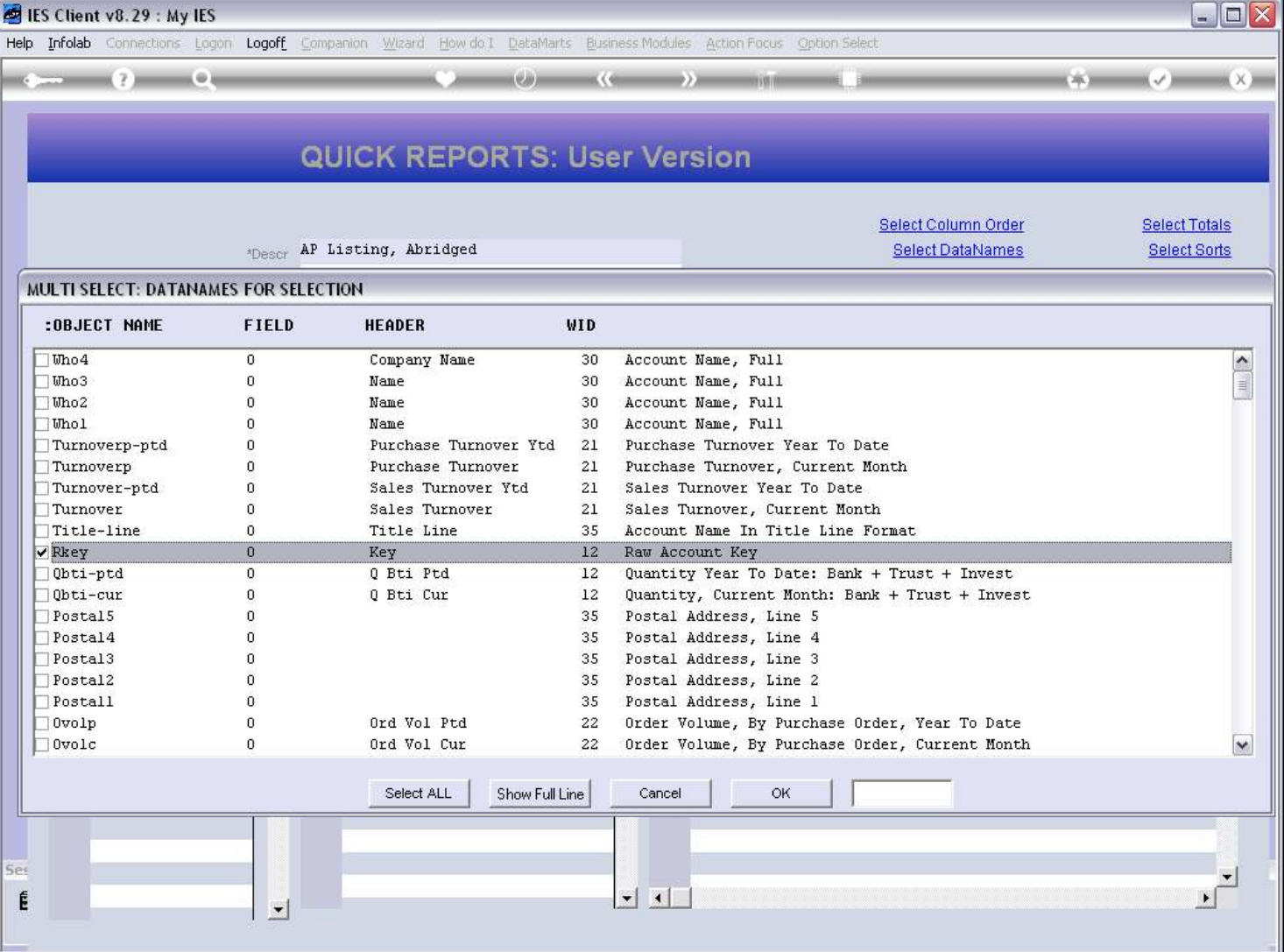

#### Slide 20 - Slide 20

#### Slide notes

There are always 1 or more Data Names that will list the Record Key also, and with a Column Header that is not the name of the File.

## Slide 21 - Slide 21

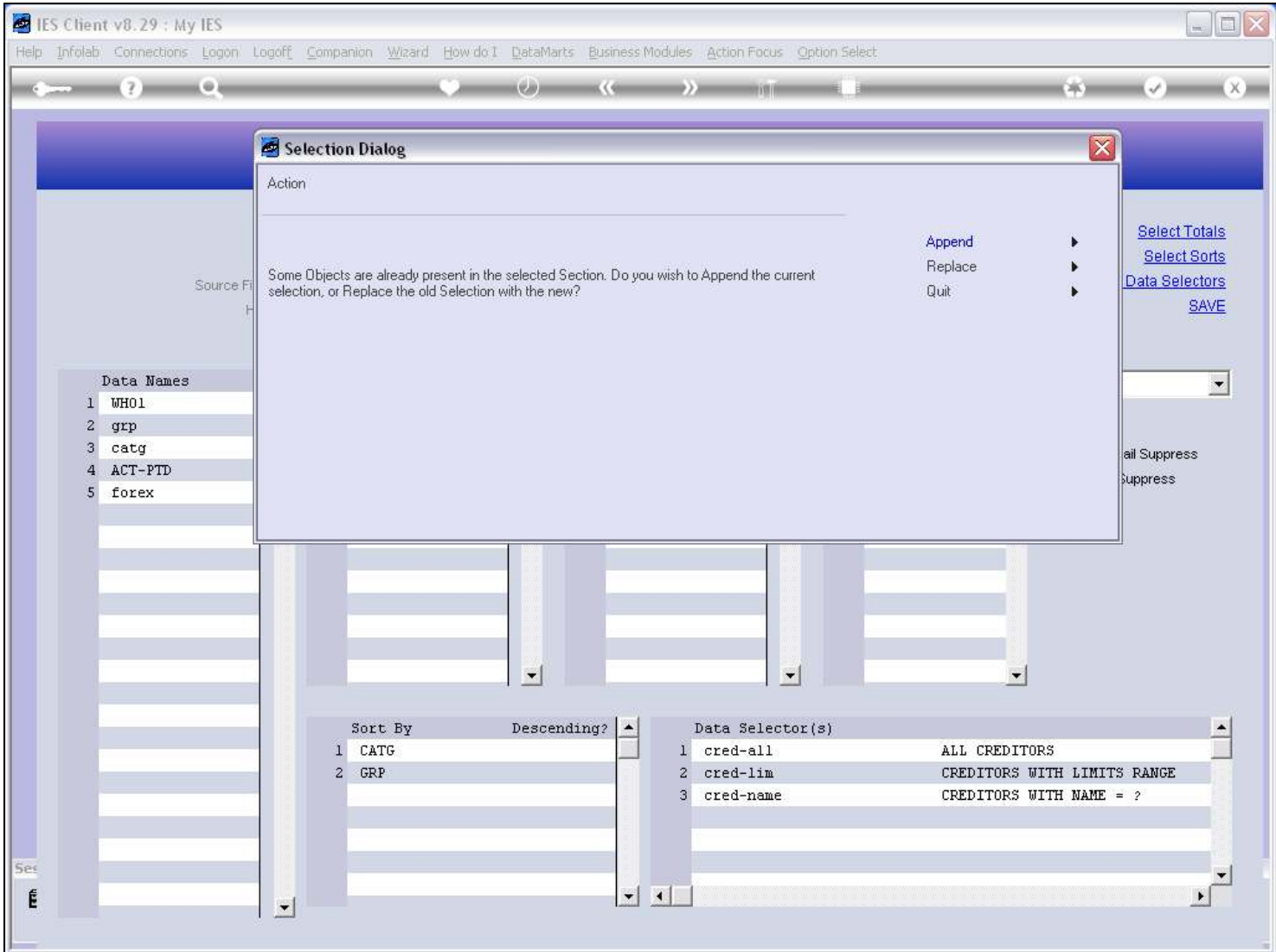

#### Slide 22 - Slide 22

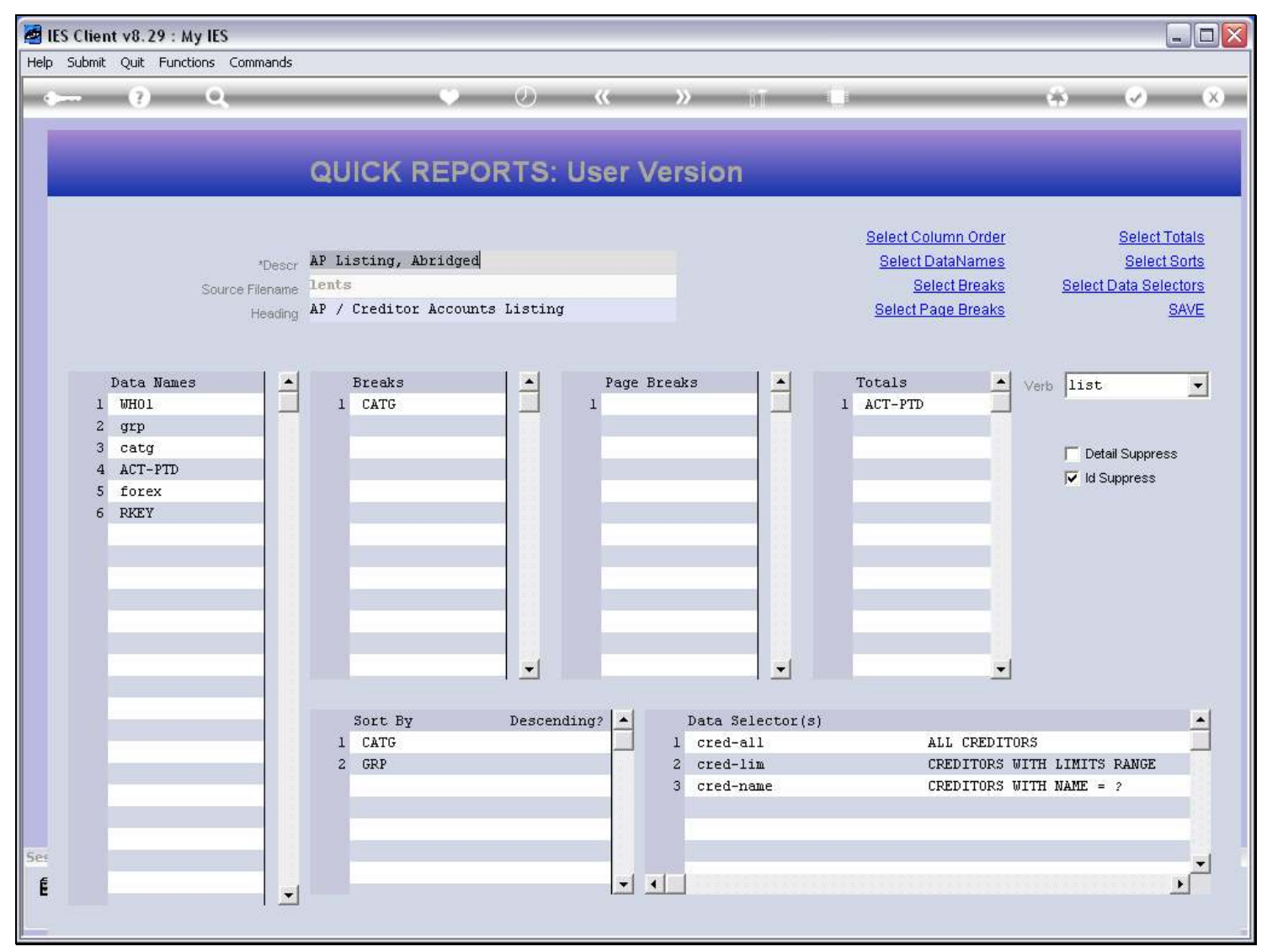

## Slide 23 - Slide 23

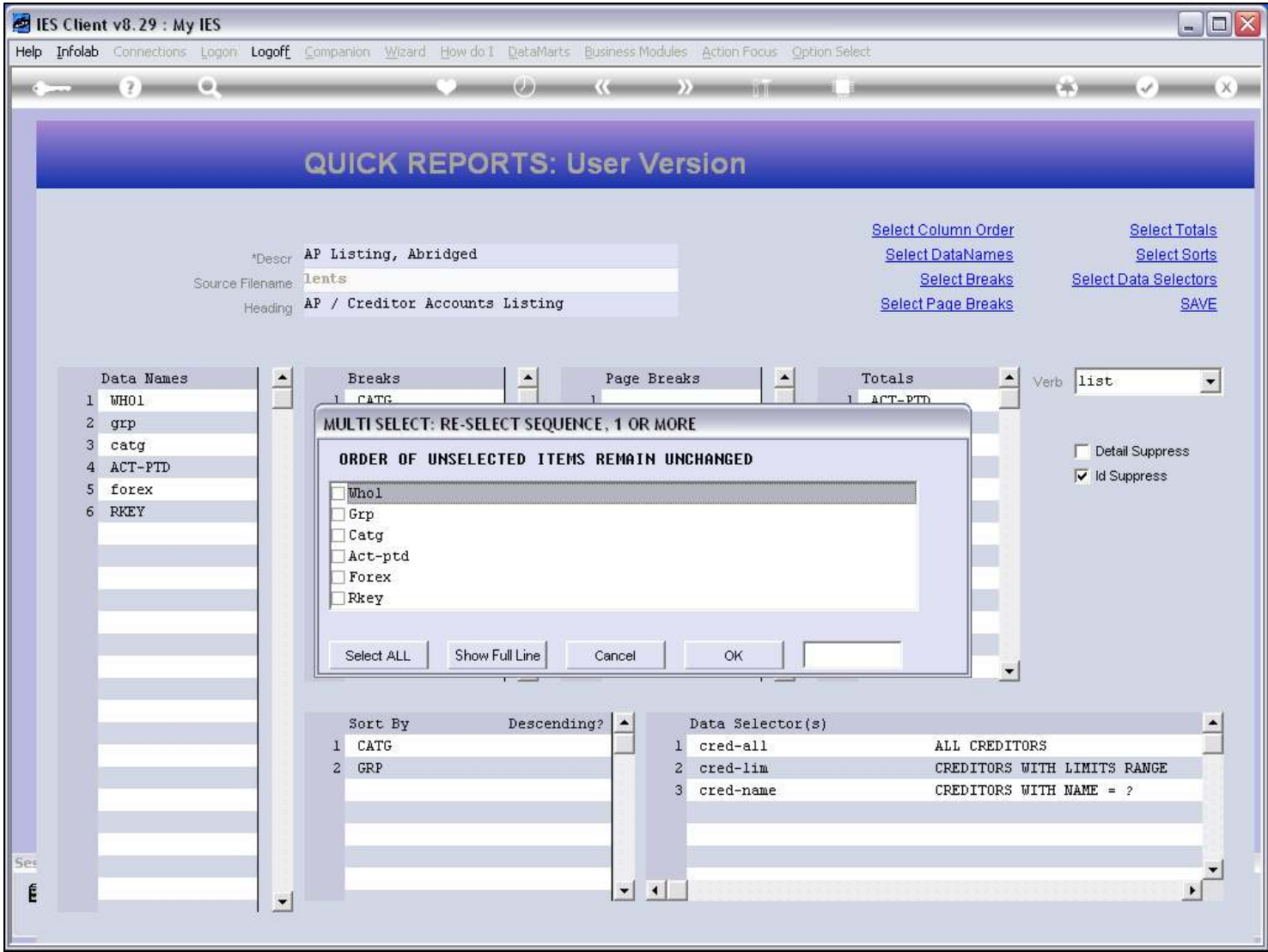

## Slide 24 - Slide 24

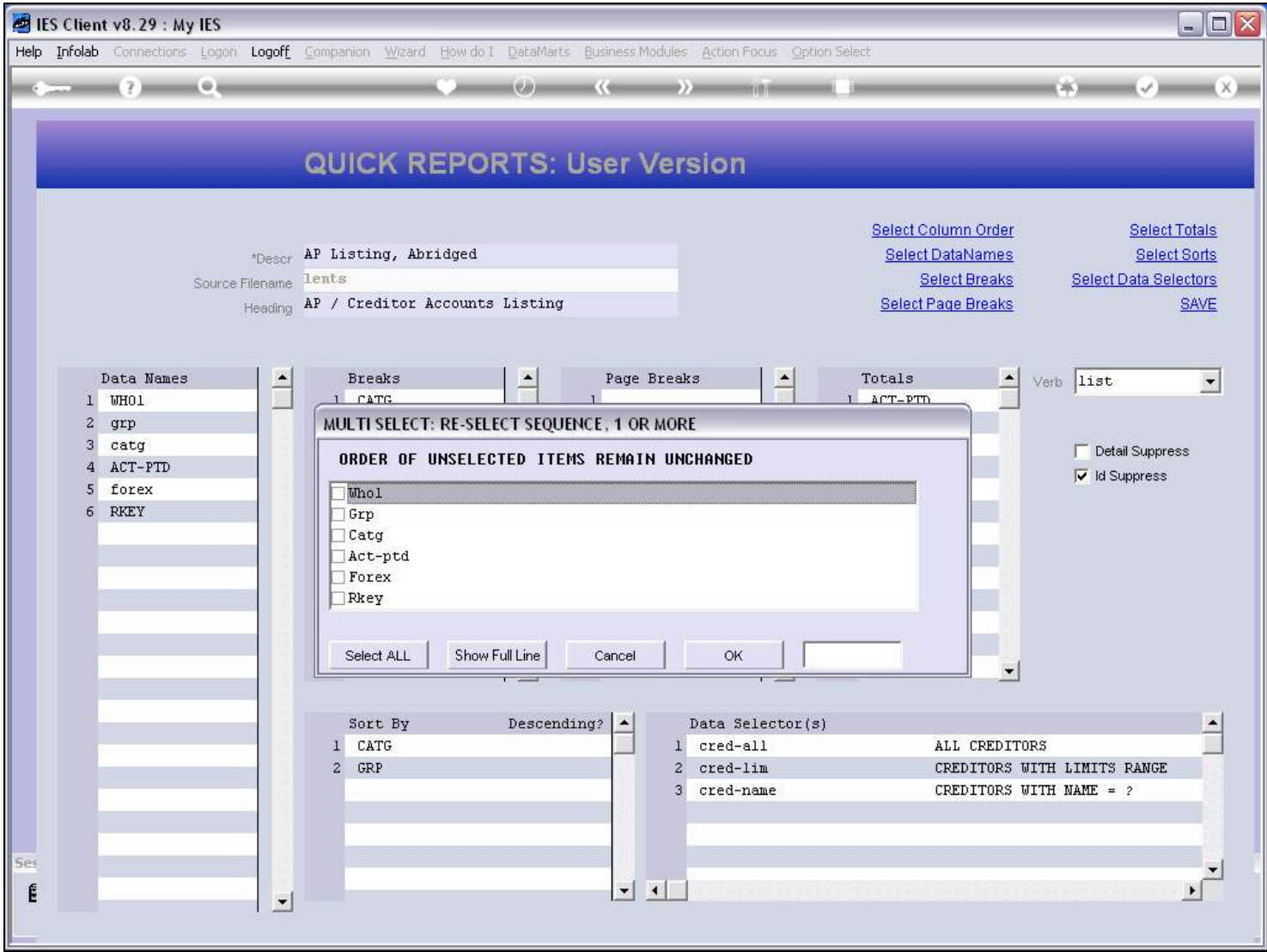

## Slide 25 - Slide 25

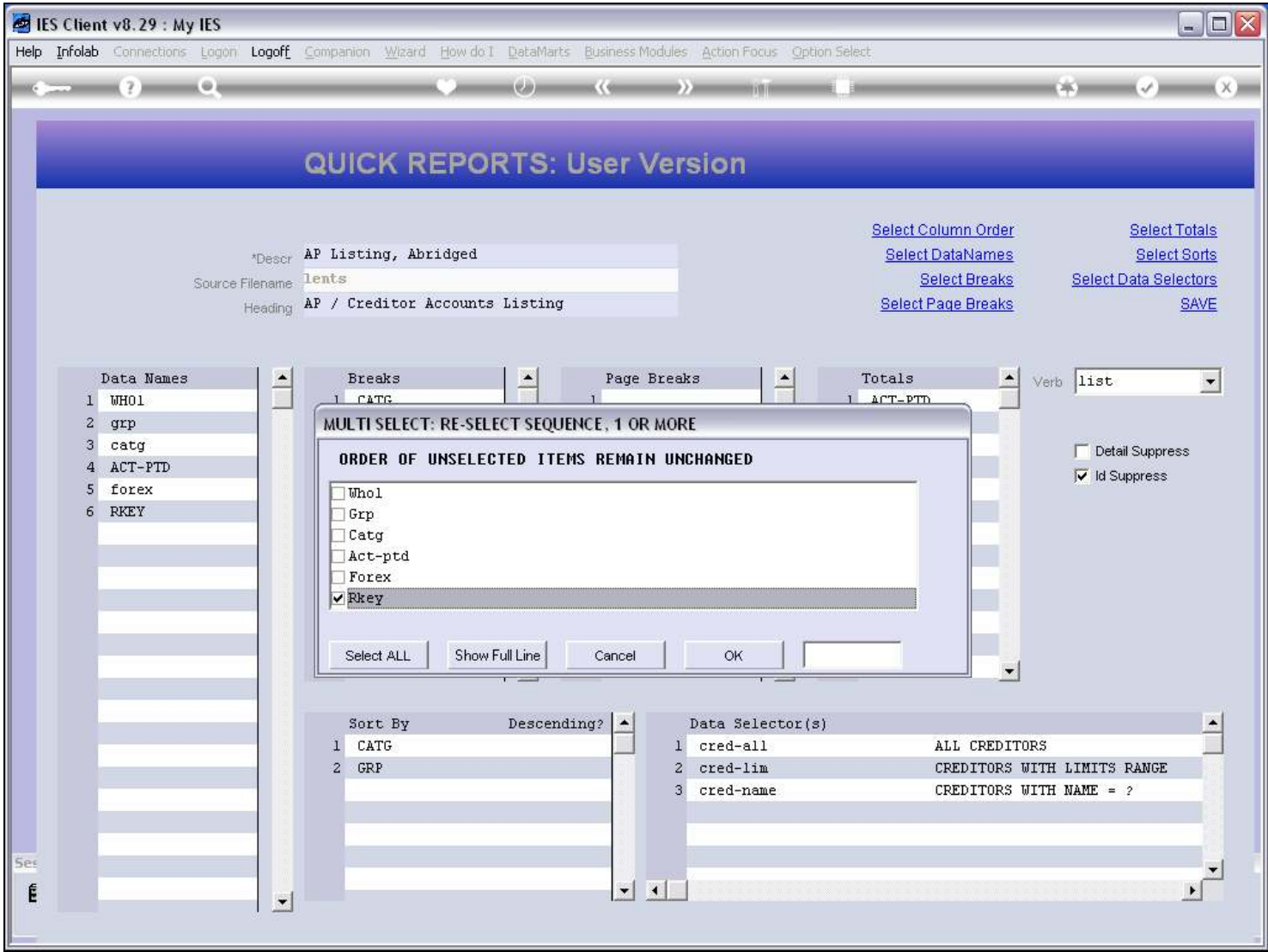

#### Slide 26 - Slide 26

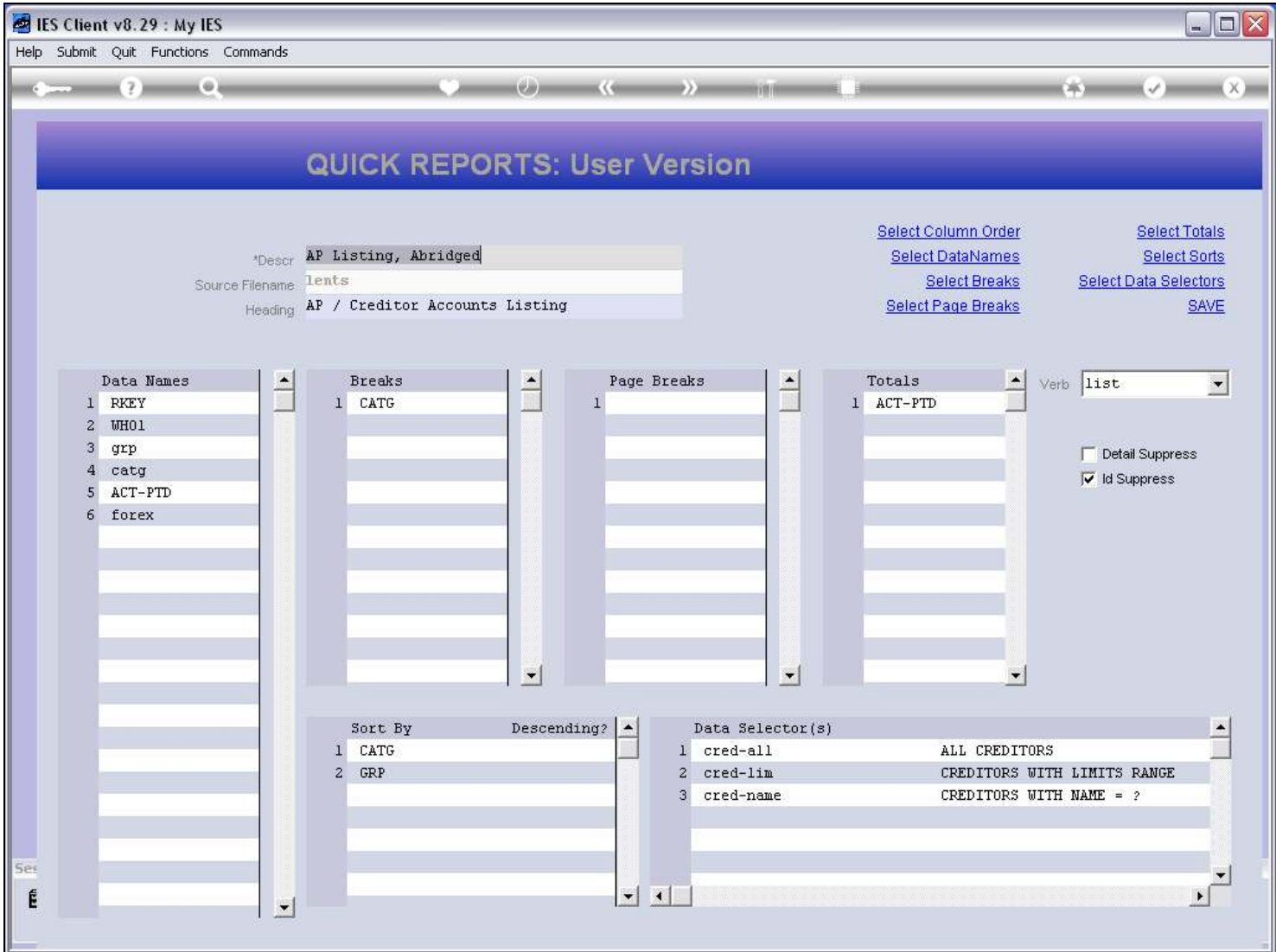

#### Slide notes

We have now put the RKEY name at the top so that it will list the Record Key in the 1st column of the Report.

#### Slide 27 - Slide 27

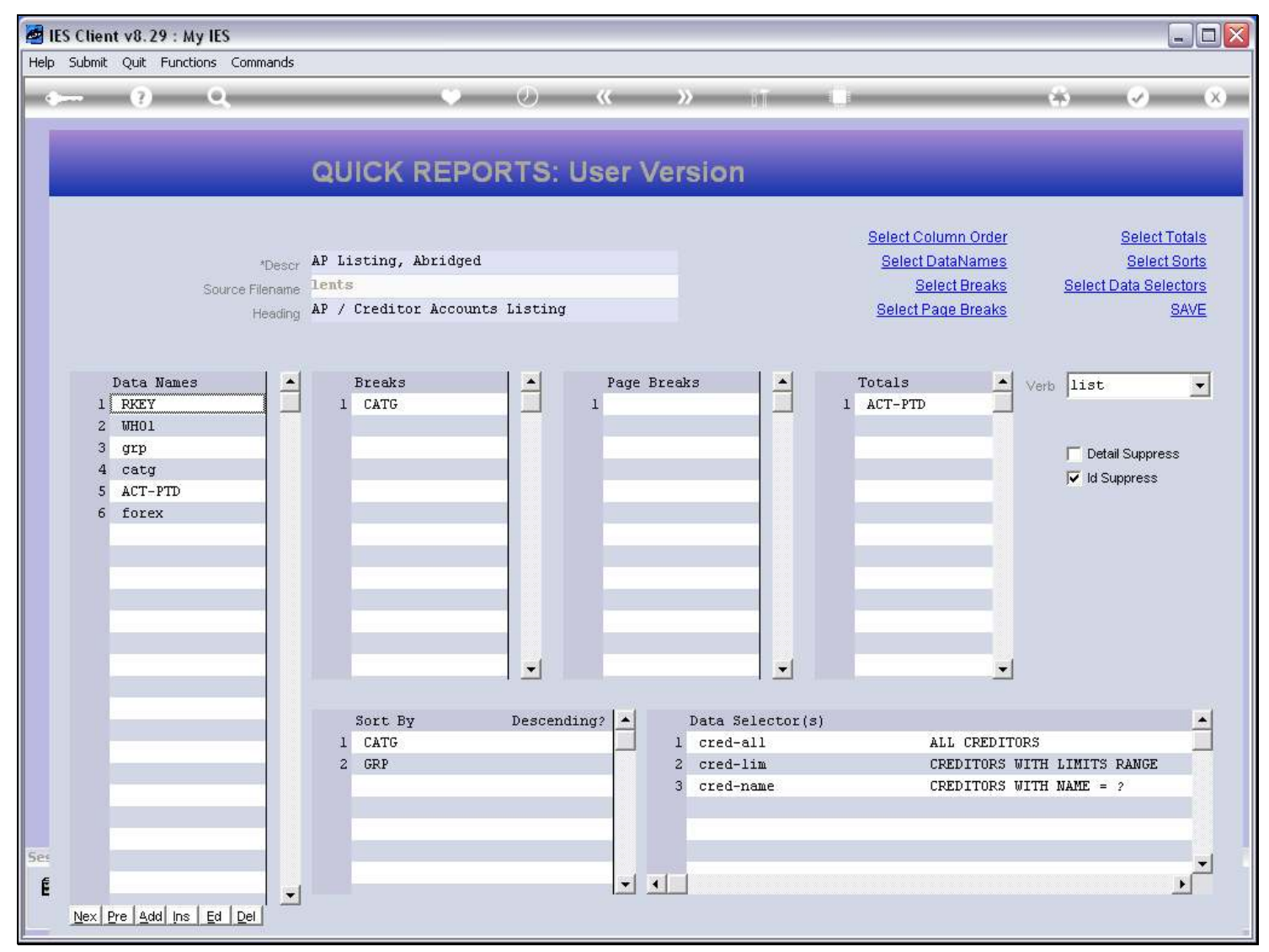

#### Slide 28 - Slide 28

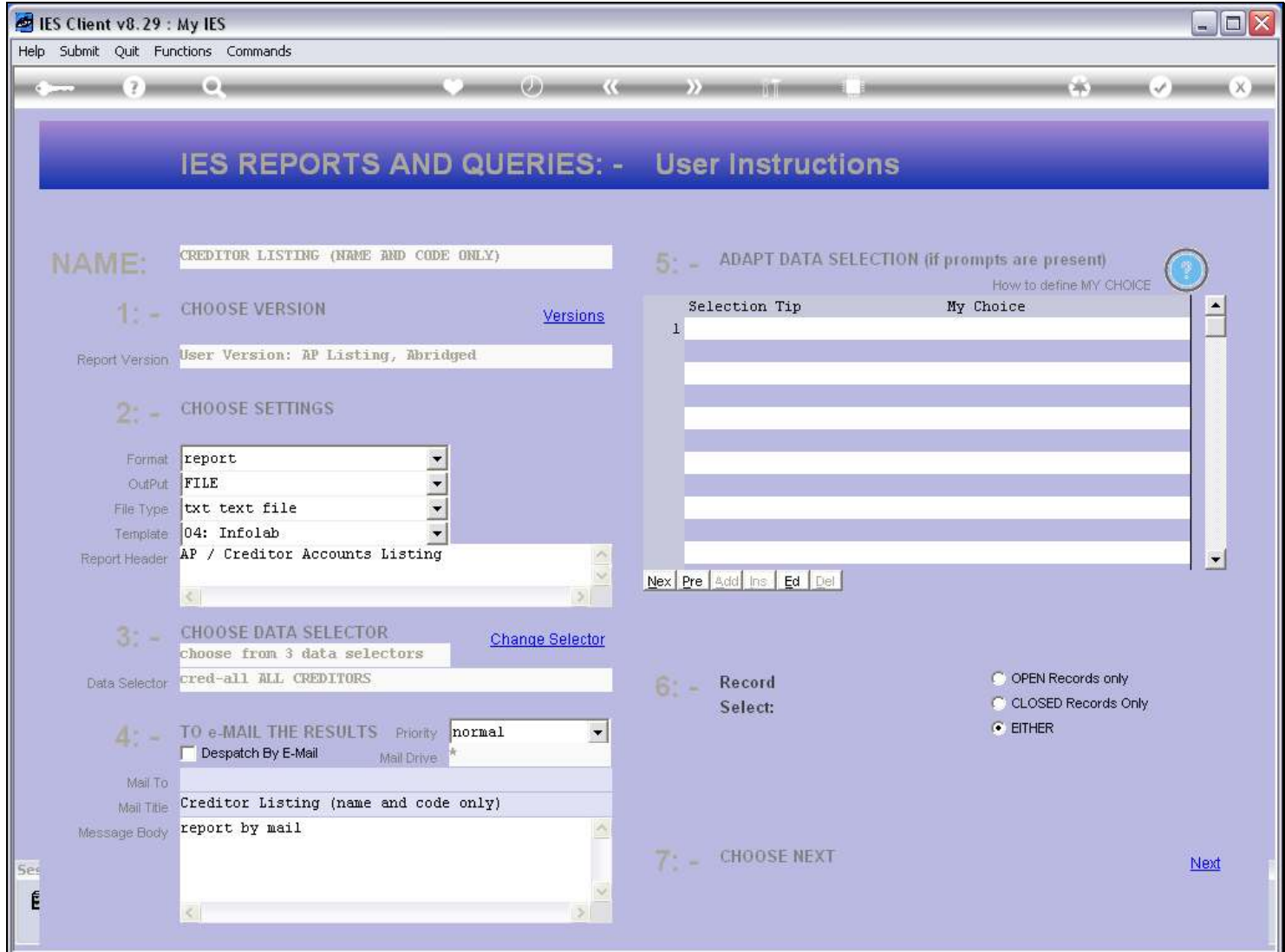

#### Slide 29 - Slide 29

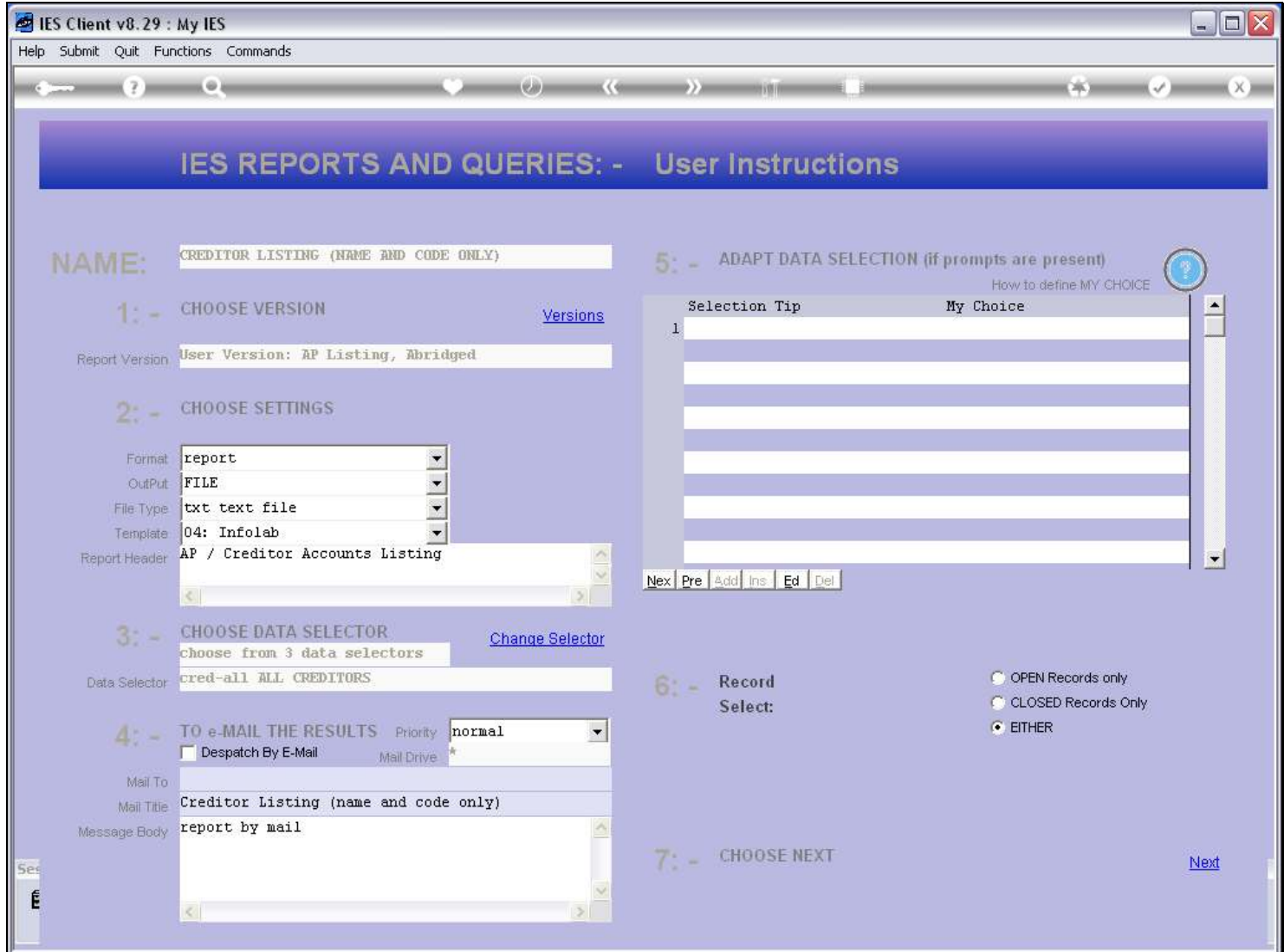

#### Slide 30 - Slide 30

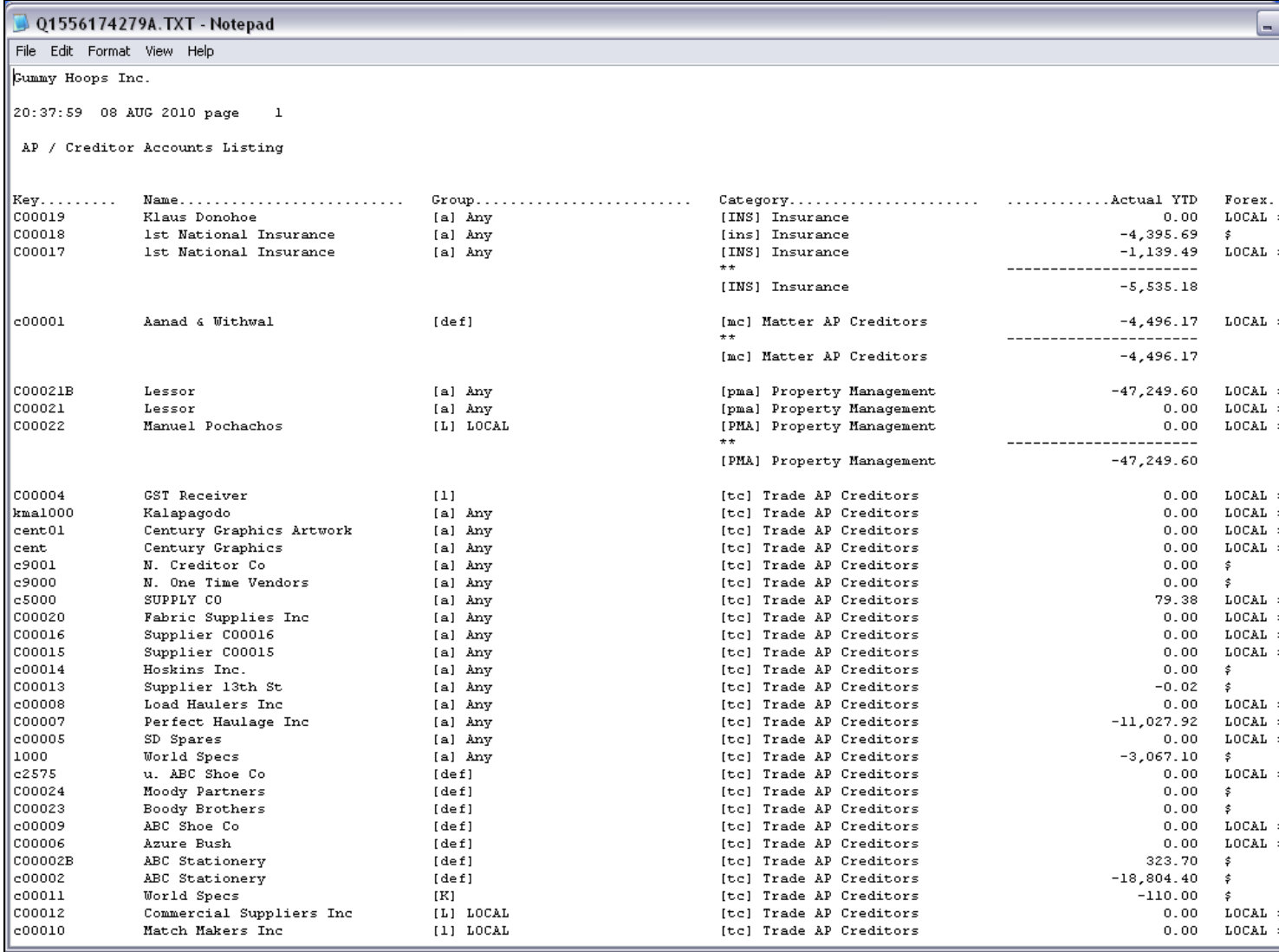

#### Slide notes

Now we have a Record Key back on the Report, but this time from a Data Name, rather than the File Key, which is now suppressed.

# Slide 31 - Slide 31

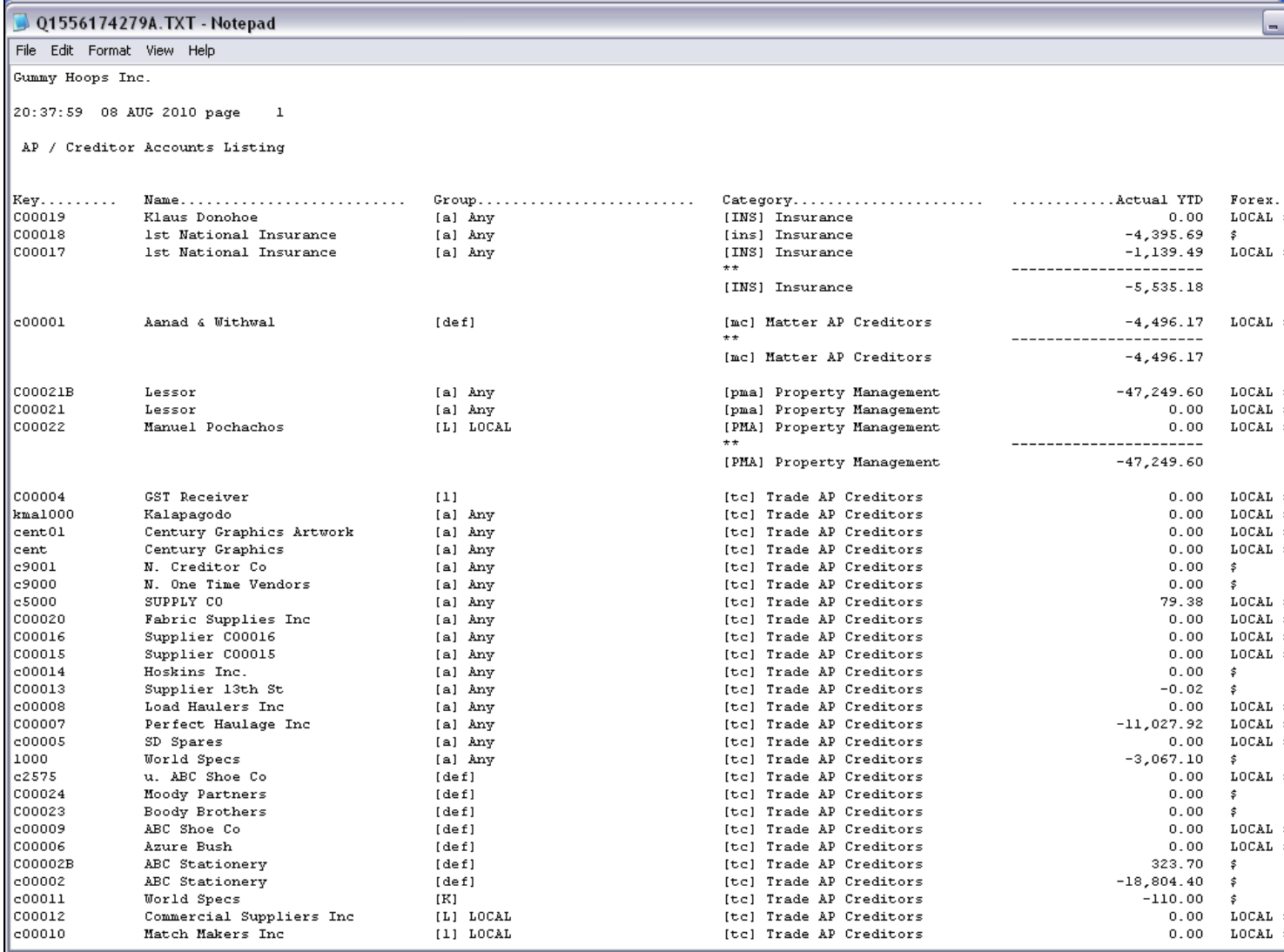

### Slide 32 - Slide 32

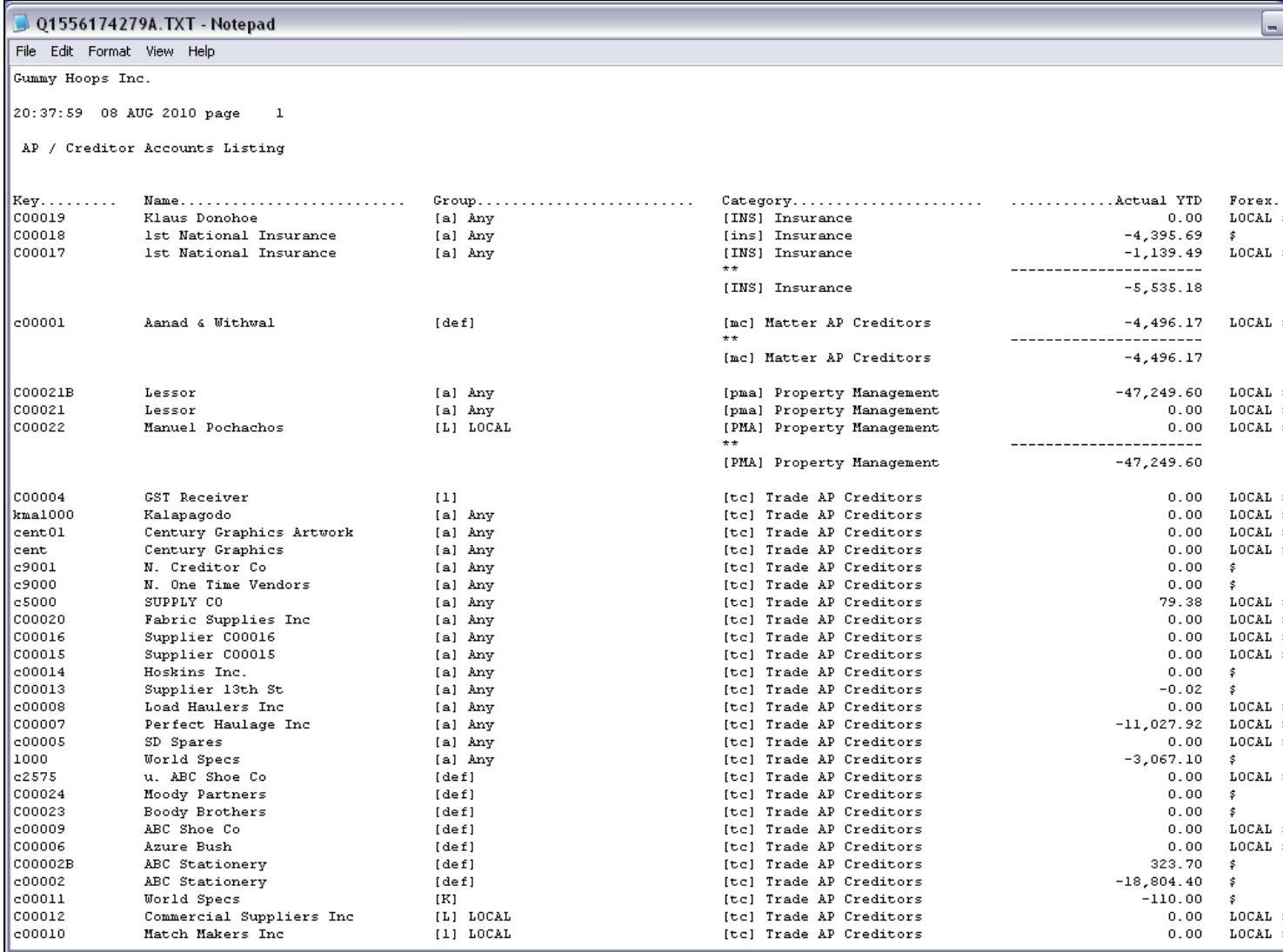